# **Message Passing Interface (MPI) Programming**

#### **Aiichiro Nakano**

*Collaboratory for Advanced Computing & Simulations Department of Computer Science Department of Physics & Astronomy Department of Quantitative & Computational Biology University of Southern California*

**Email: anakano@usc.edu**

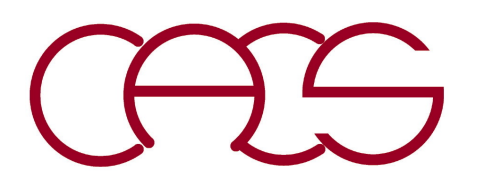

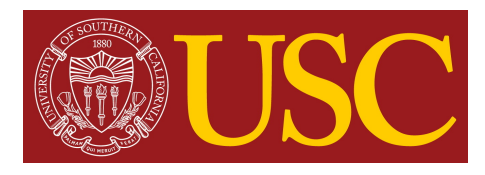

### **Preparation**

**Minimal knowledge required for the hands-on projects in this course:**

**• Able to log in & use the Discovery computing cluster at USC Center for Advanced Research Computing (CARC) at the level of its "getting started" tutorial:**

[https://carc.usc.edu/user-information/user-guides/hpc-basics/getting-started-discove](https://carc.usc.edu/user-information/user-guides/hpc-basics/getting-started-discovery)ry

**• Use shell commands to interact with the operating system at the level of "Chapter 1—Introduction to the Command Line" of** *Effective Computation in Physics* **by Scopatz and Huff; USC students have free access to the book through Safari Online:** [https://libraries.usc.edu/databases/safari-book](https://libraries.usc.edu/databases/safari-books)s

**Contents** 

Overview

Logging in to the login node

Organizing files

**Transferring files** 

Creating and editing files

Installing and running software

Jobs

Getting help

#### **Chapter 1. Introduction to the Command Line**

The command line, or *shell*, provides a powerful, transparent interface between the user and the internals of a computer. At least on a Linux or Unix computer, the command line provides total access to the files and processes defining the state of the computer—including the files and processes of the operating system.

**• To be able to use CARC resources, you need to enroll in Duo two-factor authentication (2FA):** [https://itservices.usc.edu/duo/enro](https://itservices.usc.edu/duo/enroll/)ll/

## **How to Use USC CARC Cluster**

Use text editor like vim, nano, emacs

#### **System: Intel/AMD-based computing cluster**

[https://carc.usc.ed](https://carc.usc.edu/)u

#### **Log in**

> ssh anakano@discovery.usc.edu

**Alternatively, you can use** discovery2.usc.edu

#### **To use MPI library: If using Bash shell, add these in .bashrc**

module purge module load usc

To set up standard software environment

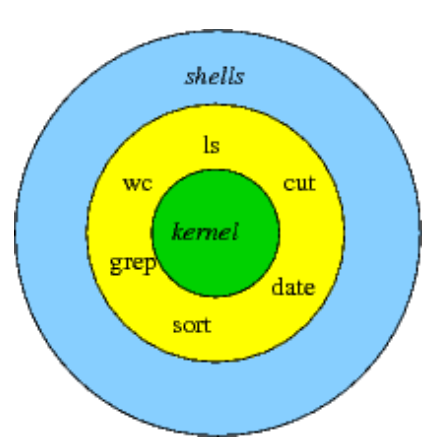

Shell is a language you speak with the operating system

**Type echo \$0 to find which shell you are using**

#### **Compile an MPI program**

> mpicc -o mpi\_simple mpi\_simple.c

#### **Execute an MPI program**

> mpirun -n 2 mpi\_simple

[anakano@discovery ~]\$ which mpicc /spack/apps/linux-centos7-x86\_64/gcc-8.3.0/openmpi-4.0.2-ipm3dnvlbtxawpi4ifz7jma6jgr7mexq/bin/mpicc [anakano@discovery ~]\$ more /proc/cpuinfo To find absolute path to mpicc command To find processor information

**Em[ail carc-support@usc.ed](mailto:carc-support@usc.edu)u for assistance**

#### **VPN Issue**

- **• It is now required to use VPN (virtual private network) to access Discovery from off-campus:** [https://itservices.usc.edu/vp](https://itservices.usc.edu/vpn)n
- **• Cisco AnyConnect software for VPN on Mac has a DNS (domain name system) problem, which could be bypassed using IP addresses instead of login server names (note discovery.usc.edu is a generic name for the two login servers, discovery1 and discovery2)**

discovery1.usc.edu: 10.72.0.13

discovery2.usc.edu: 10.72.0.14

### **Submit a Slurm Batch Job**

#### **Prepare a script file, mpi\_simple.sl**

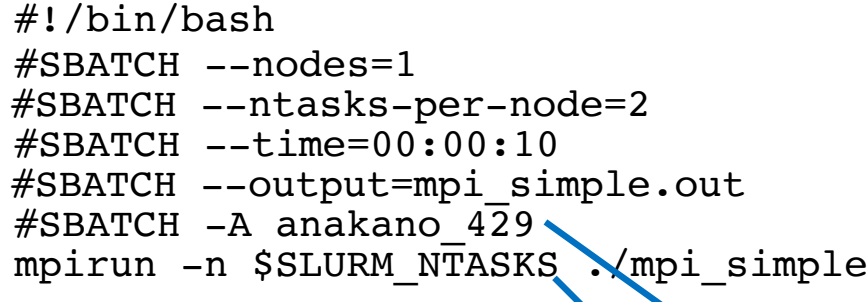

**Slurm (Simple Linux Utility for Resource Management): Opensource job scheduler that allocates compute resources on clusters for queued jobs**

discovery: **sbatch mpi\_simple.sl Total number of processes**  $=$  **ntasks-per-node**  $\times$  **nodes Class project account; type** myaccount **to check all accounts** 

srun --mpi=pmi2 instead of mpirun recommended by CARC

#### **Check the status of a Slurm job**

Submitted batch job 63695

#### discovery: **squeue -u anakano**

JOBID PARTITION NAME USER ST TIME NODES NODELIST(REASON) 63695 main mpi\_simple anakano PD 0:00 1 (Resources)

#### **Cancel a Slurm job**

**Submit a Slurm job**

discovery: **scancel 63695**

#### **Check the output**

discovery: more mpi simple.out

 $n = 777$ 

#### **For detailed explanation, see the lecture note**

[https://aiichironakano.github.io/cs653/02MPI.p](https://aiichironakano.github.io/cs653/02MPI.pdf)df

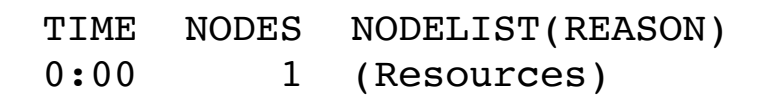

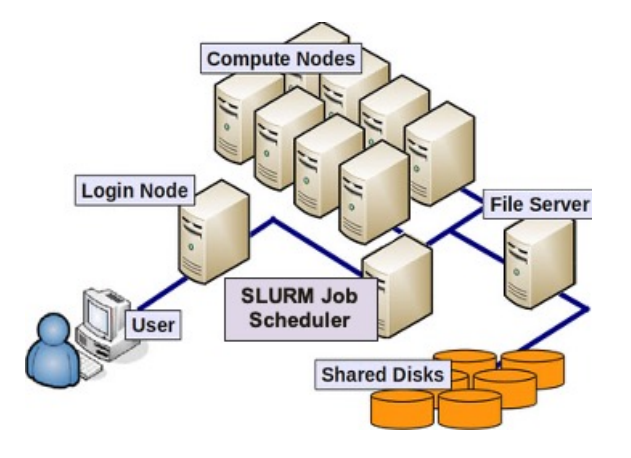

#### **Interactive Job at CARC**

**When debugging your MPI program, you may want to access computing nodes interactively, so that you can edit, compile & run MPI program in real time unlike the batch job** 

**Reserve 2 processors for 20 minutes**

```
[anakano@discovery cs653]$ salloc -n 2 -t 20
salloc: Granted job allocation 63754
salloc: Waiting for resource configuration
salloc: Nodes d05-05 are ready for job
[anakano@d05-05 cs653]$ mpirun -n 2 ./mpi_simple
n = 777[anakano@d05-05 cs653]$ exit
exit
salloc: Relinquishing job allocation 63754
[anakano@discovery cs653]$
                Note you are now using a computing node named d05-05
```
**Back to the login node**

**Type** less /proc/cpuinfo **to find what kind of node you got**

### **Symbolic Link to Work Directory**

- **• Your home directory has very small quota (type** myquota **to confirm), so please use the scratch file system**  (/scratch1/anakano **for user** anakano**) instead**
- **• It is convenient to make a symbolic link to a directory you use often, rather than typing its long absolute path every time**

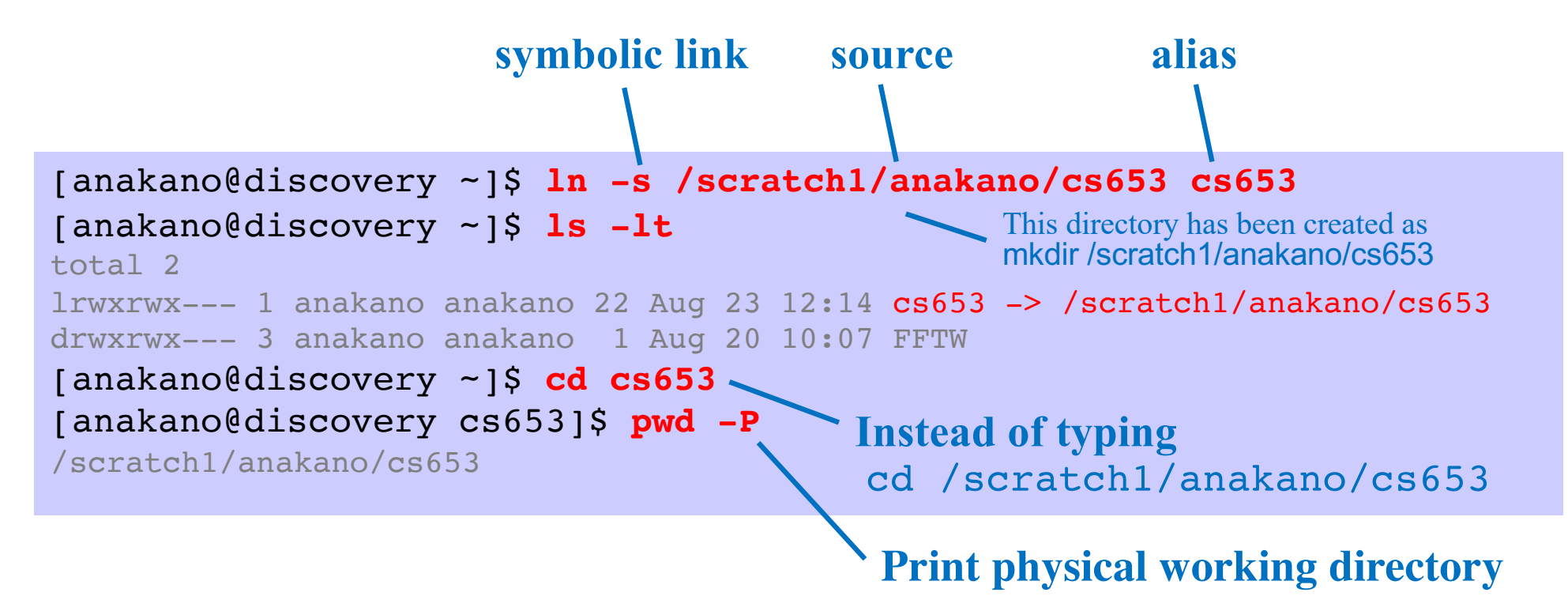

#### **File Transfer**

**• Use secure file transfer protocol to transfer files between your laptop and Discovery** 

```
macbook-pro $ sftp anakano@discovery.usc.edu
Connected to discovery.usc.edu.
sftp> cd cs653
sftp> put md.*
sftp> ls
Check whether the files have been transferred 
md.c md.h md.in
sftp> exit
macbook-pro $
                      Transfer files from local computer (your laptop) 
                      to remote computer (Discovery)
```
**• To transfer files from remote computer to local computer, use get instead**

## **Parallel Computing Hardware**

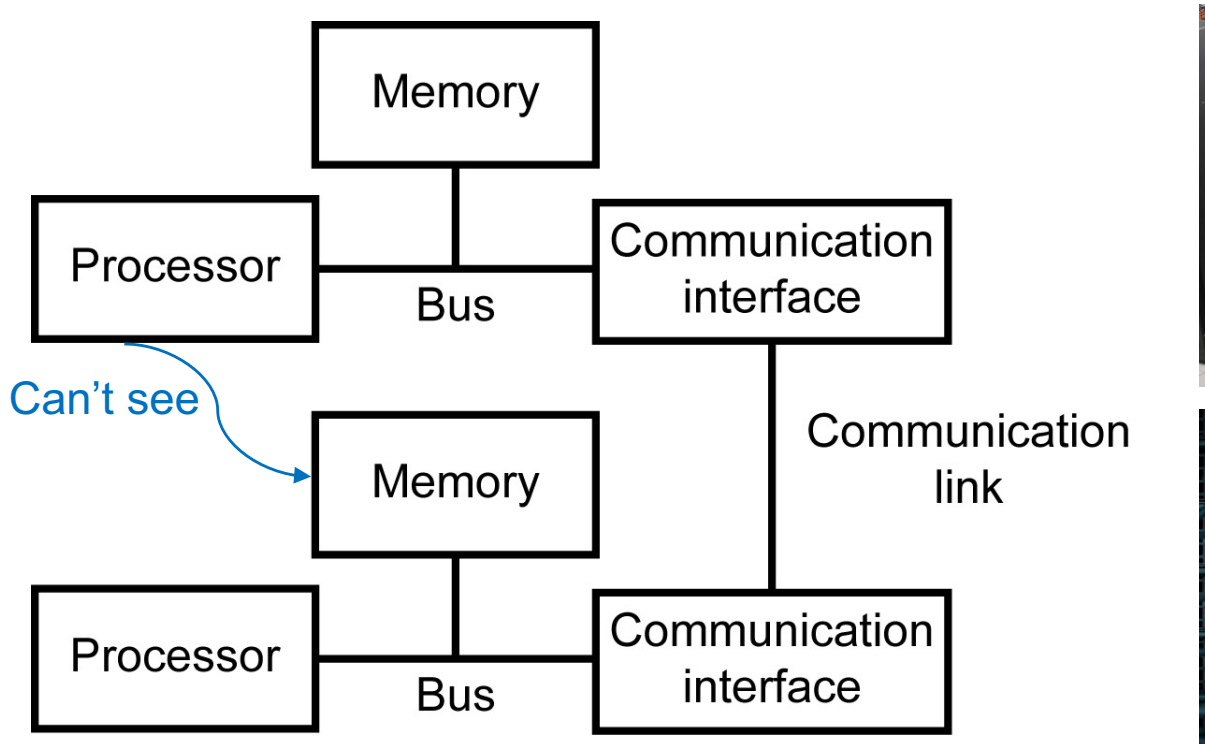

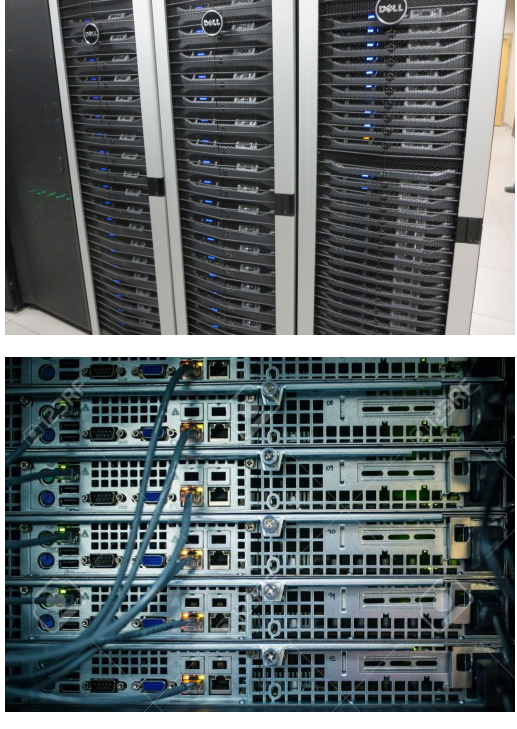

- **• Processor**: Executes arithmetic & logic operations.
- **• Memory**: Stores program & data.
- **• Communication interface**: Performs signal conversion & synchronization between communication link and a computer.
- **• Communication link**: A wire capable of carrying a sequence of bits as electrical (or optical) signals.

### **Motherboard**

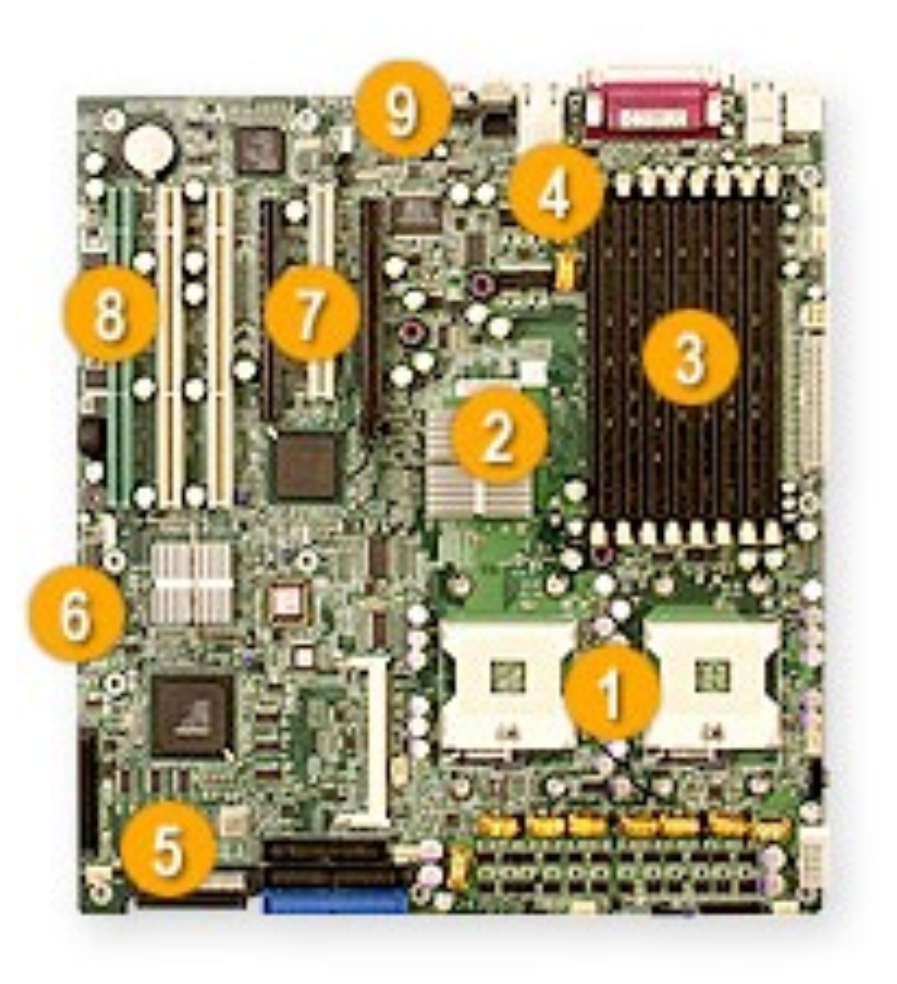

#### **Key Features**

- 1. Dual Intel® Xeon™ EM64T Support up to 3.60 GHz
- 2. Intel® E7525 (Tumwater) Chipset
- 3. Up to 16GB DDRII-400 SDRAM
- 4. Intel® 82546GB Dual-port Gigabit **Ethernet Controller**
- 5. Adaptec AIC-7902 Dual Channel Ultra320 SCSI
- 6. 2x SATA Ports via ICH5R **SATA Controller**
- 7. 1 (x16) & 1 (x4) PCI-Express, 1 x 64-bit 133MHz PCI-X. 2 x 64-bit 100MHz PCI-X. 1 x 32-bit 33MHz PCI Slots
- 8. Zero Channel RAID Support
- 9. AC'97 Audio, 6-Channel Sound

**Supermicro X6DA8-G2**

# **Parallel Computing Platforms (1)**

#### **Control structures**

- **• Single-instruction multiple-data (SIMD)**: A single control unit dispatches instruction to each processing element (PE).
- **• Multiple-instruction multiple-data (MIMD)**: Different processing elements can execute different instructions on different data.
- **• Single-program multiple-data (SPMD)**: A simple variant of MIMD; multiple instances of the same program execute on different data.

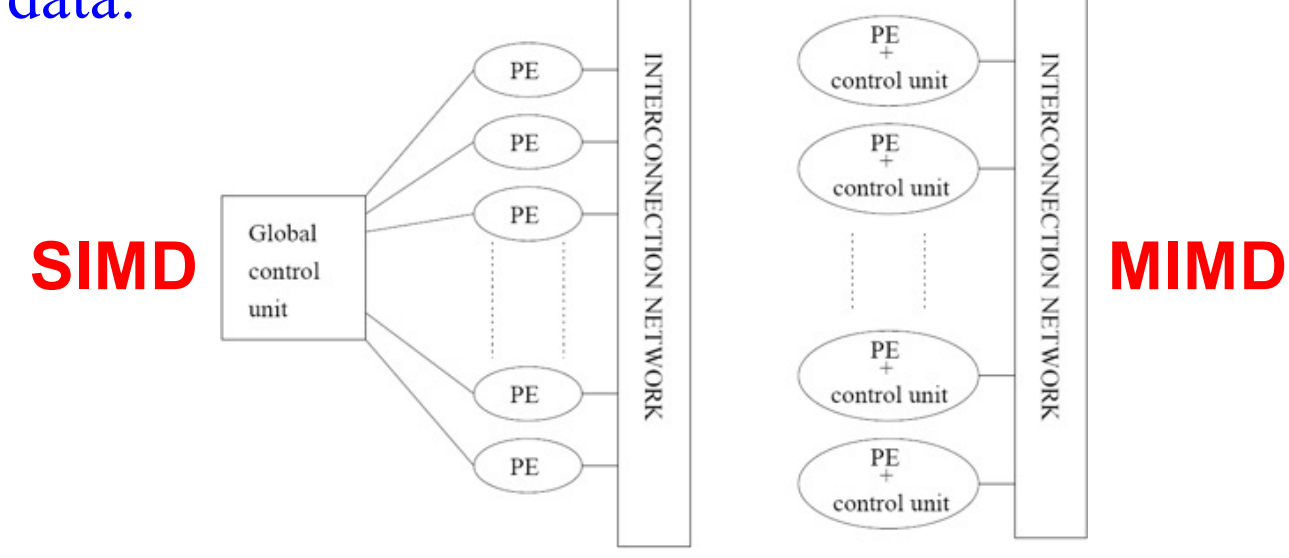

Grama'03, Chap. 2

# **Parallel Computing Platforms (2)**

#### **Communication model**

- **• Shared-address-space platform (multiprocessor)**: Supports a common data space that is accessible to all processors. **– Uniform memory access (UMA)**: Time taken by a processor to access any memory word is identical **– Nonuniform memory access (NUMA)**: Time taken to access certain memory words is longer than others.
- **• Message-passing platform (multicomputer)**: Consists of multiple processing nodes each with its own address space.

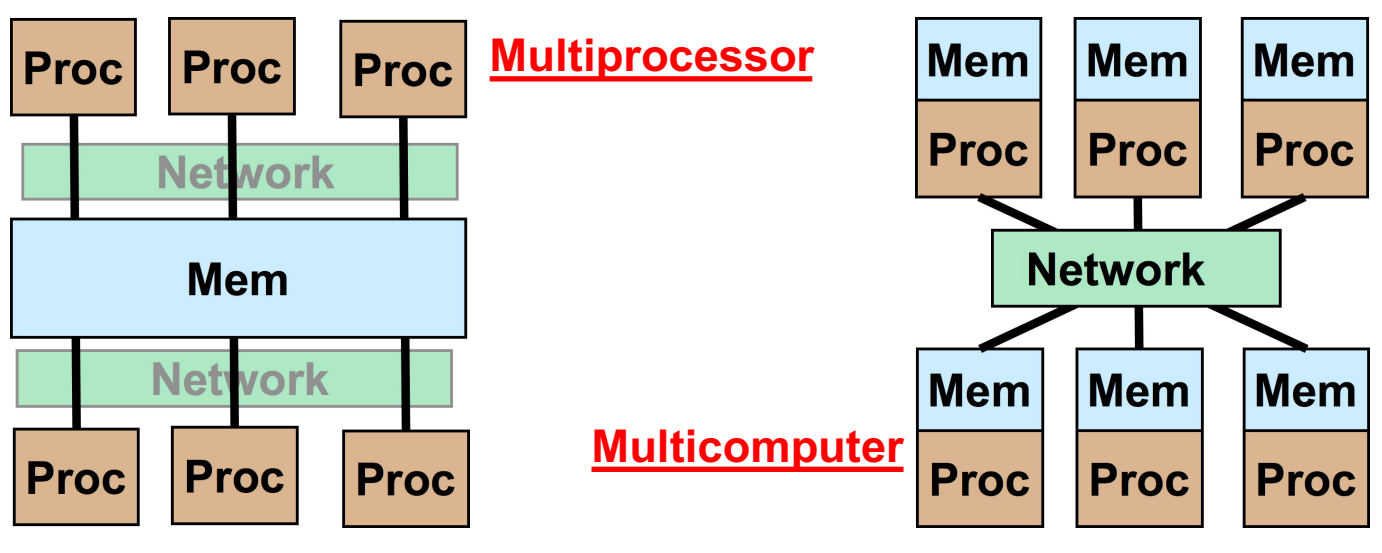

Grama'03, Chap. 2

### **Communication Network**

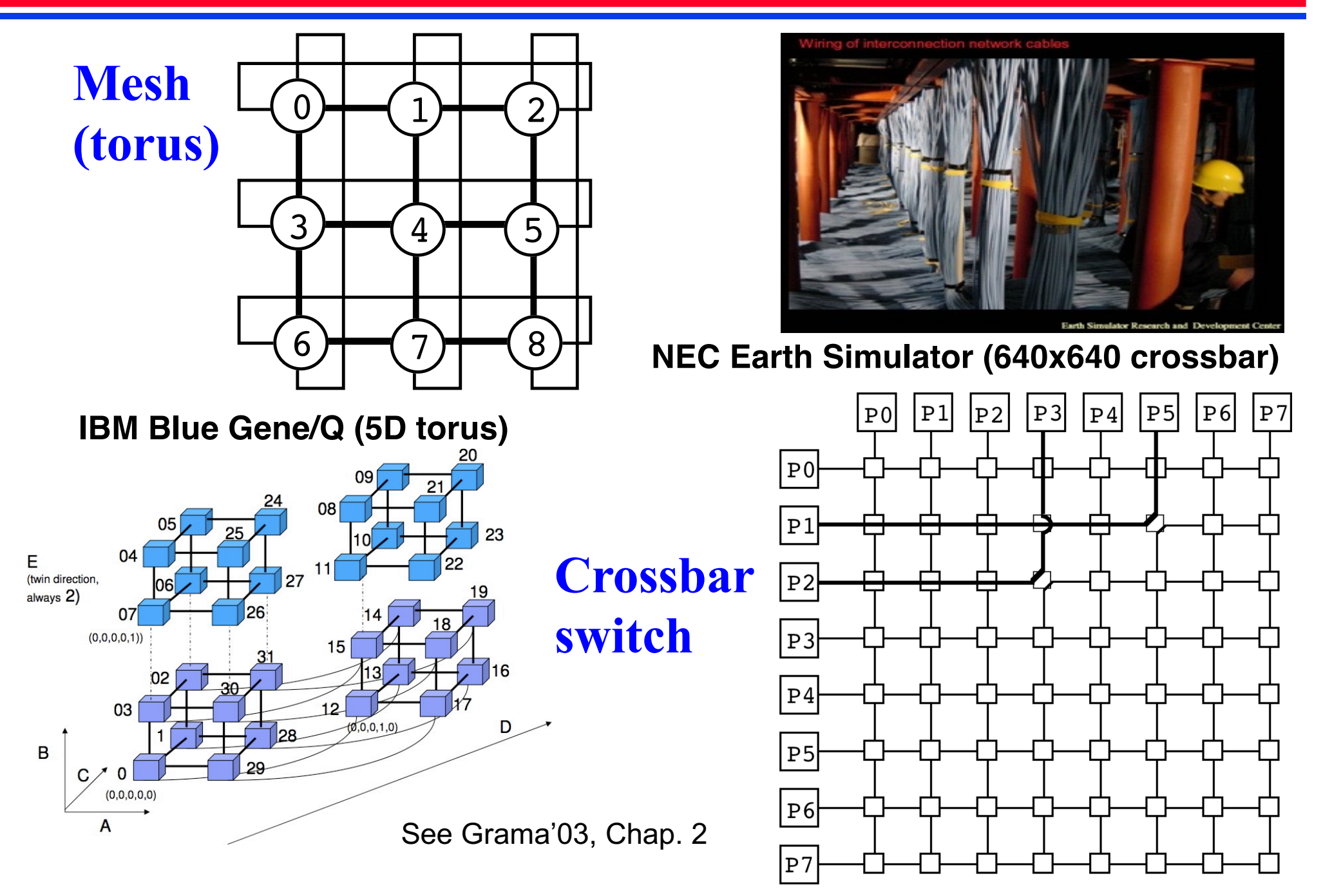

### **Parallel Programming**

**MPI: Message Passing Interface**

- **• Standard programming language for multicomputers based on message passing**
- **• Review the rest of the slides & detailed notes**

[https://aiichironakano.github.io/cs653/02MPI.pd](https://aiichironakano.github.io/cs653/02MPI.pdf)f

MPI Send(), MPI Recv()

**OpenMP: Open specifications for Multi Processing**

- **• Portable application program interface (API) for sharedmemory parallel programming on multiprocessors based on multithreading by compiler directives**
- **• Review the slides**

[https://aiichironakano.github.io/cs653/02-02OpenMP-slide.pd](https://aiichironakano.github.io/cs653/02-02OpenMP-slide.pdf)f

#pragma omp parallel

#### **Message Passing Interface**

**MPI (Message Passing Interface) A standard message passing system that enables us to write & run applications on parallel computers**

**Download for Unix & Windows: http://www.mcs.anl.gov/mpi/mpich**

**Compile > mpicc -o mpi\_simple mpi\_simple.c**

**Run (srun is Slurm dialect) > mpirun -np 2 mpi\_simple**

### **MPI Programming**

**mpi\_simple.c: Point-to-point message send & receive**

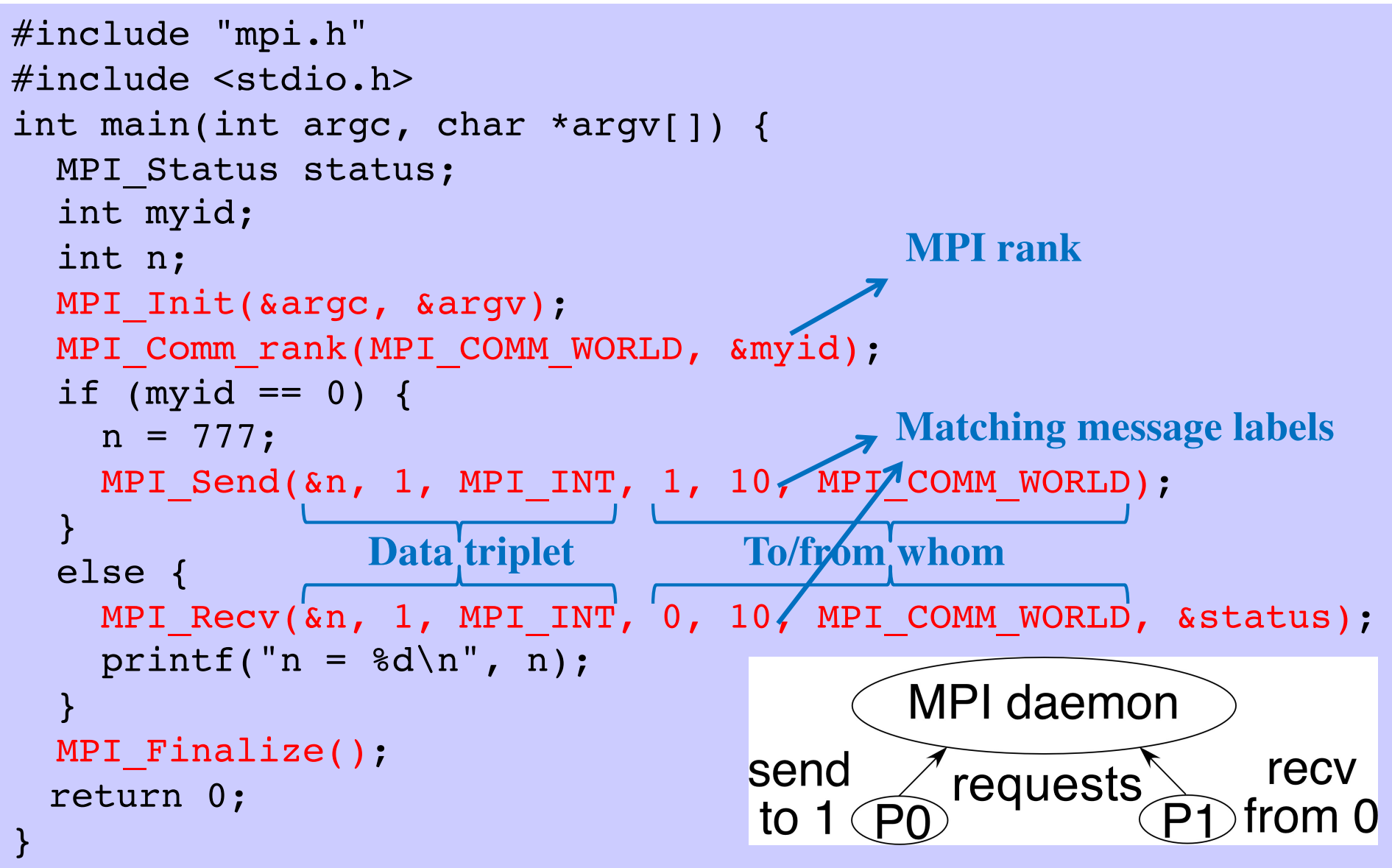

### **Single Program Multiple Data (SPMD)**

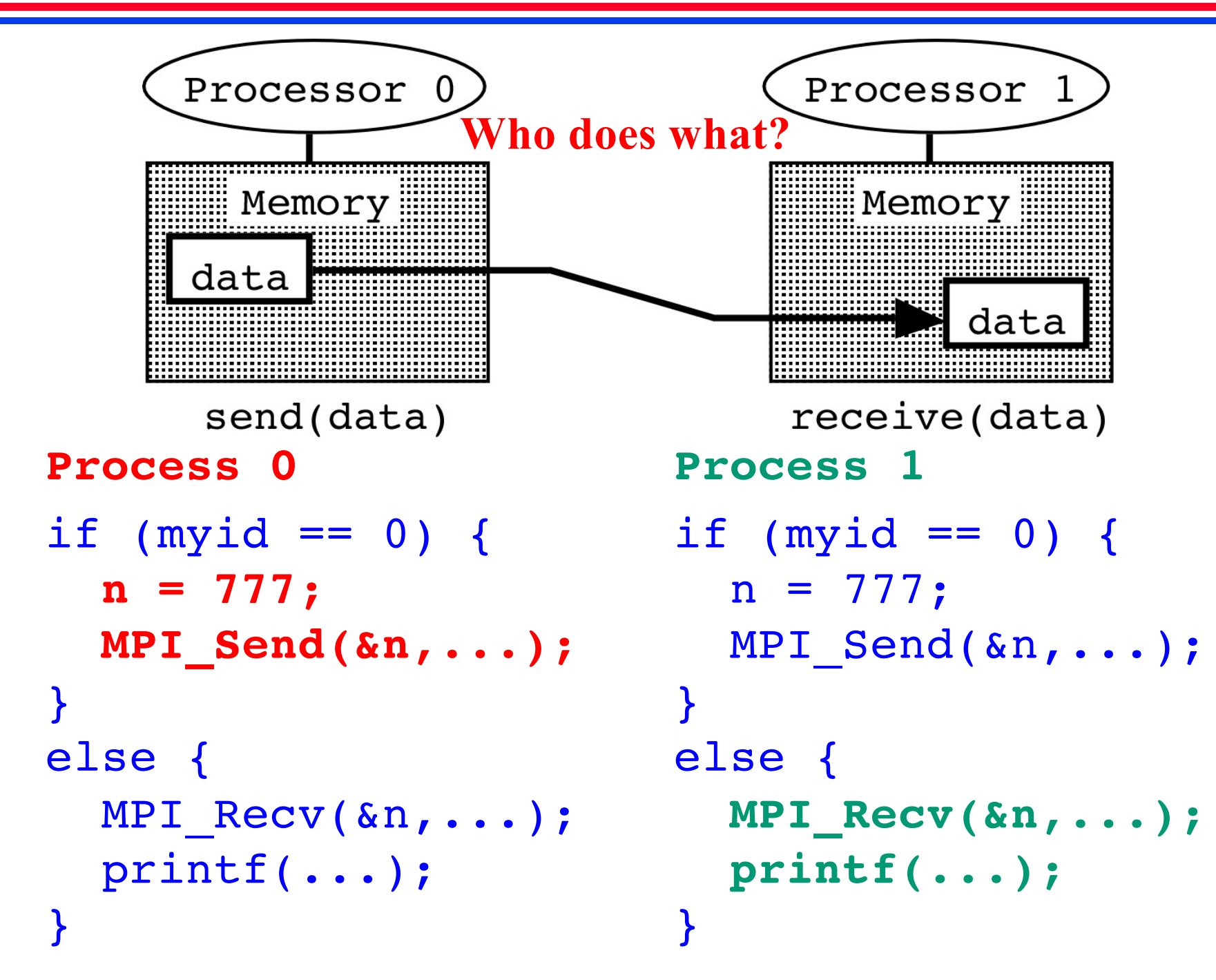

# **Single Program Multiple Data (SPMD)**

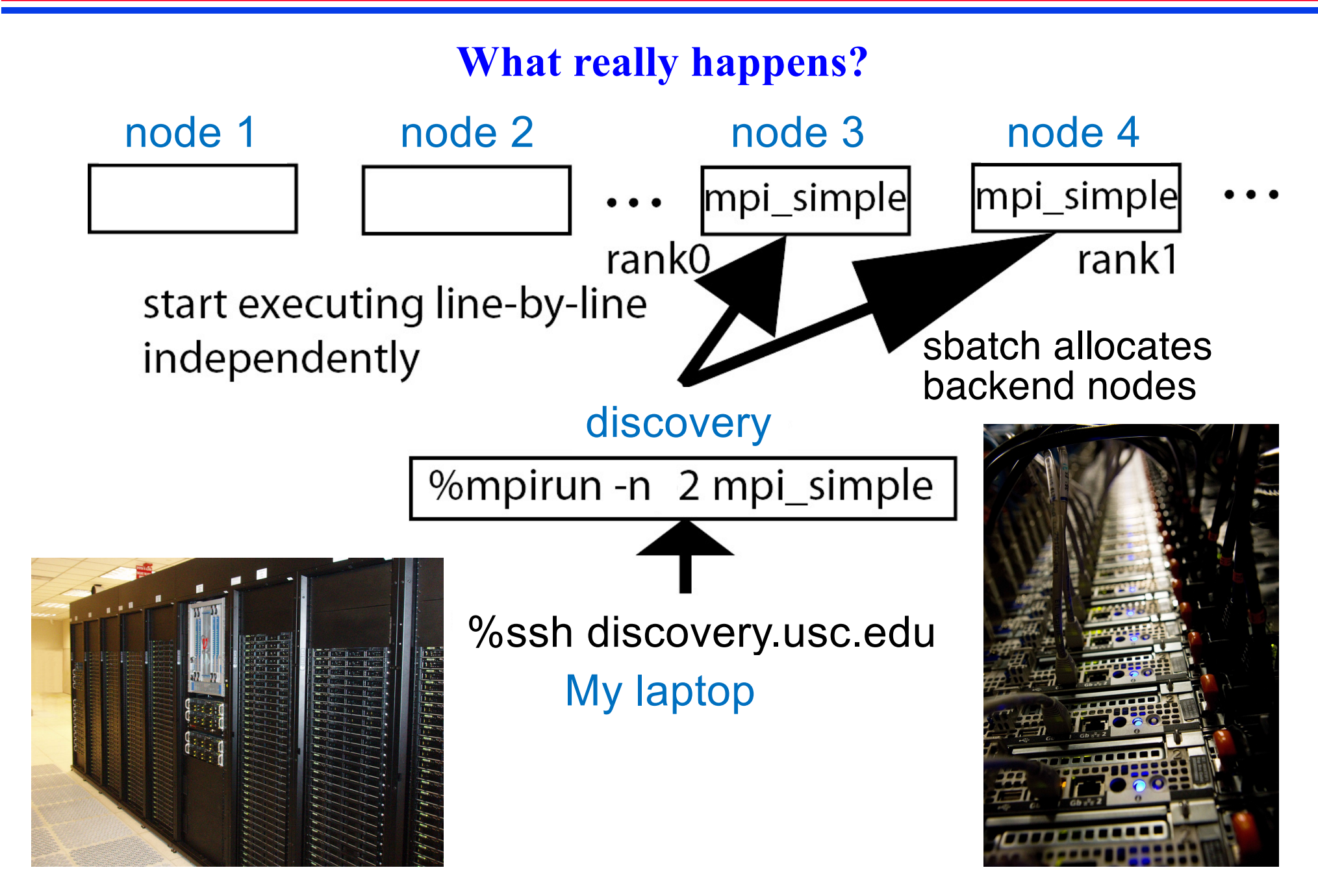

#### **MPI Minimal Essentials**

#### **We only need MPI\_Send() & MPI\_Recv() within MPI\_COMM\_WORLD**

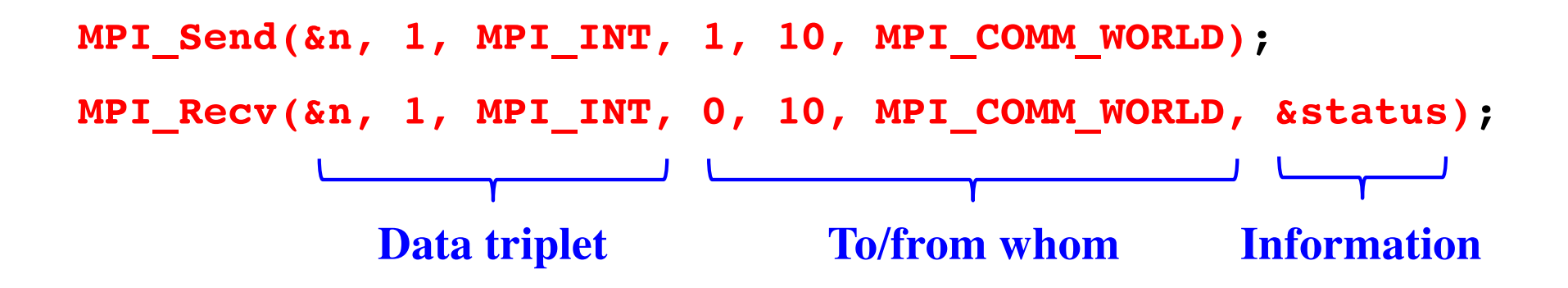

### **Global Operation**

**All-to-all reduction:** Each process contributes a partial value to obtain the global summation. In the end, all the processes will receive the calculated global sum.

```
MPI Allreduce(&local value, &global sum, 1, MPI INT, MPI SUM,
MPI COMM WORLD)
```
int  $l$  v, q s; // local variable & qlobal sum  $l$  v = myid; // myid is my MPI rank MPI\_Allreduce(&l\_v, &g\_s, 1, MPI\_INT, MPI\_SUM, MPI\_COMM\_WORLD);

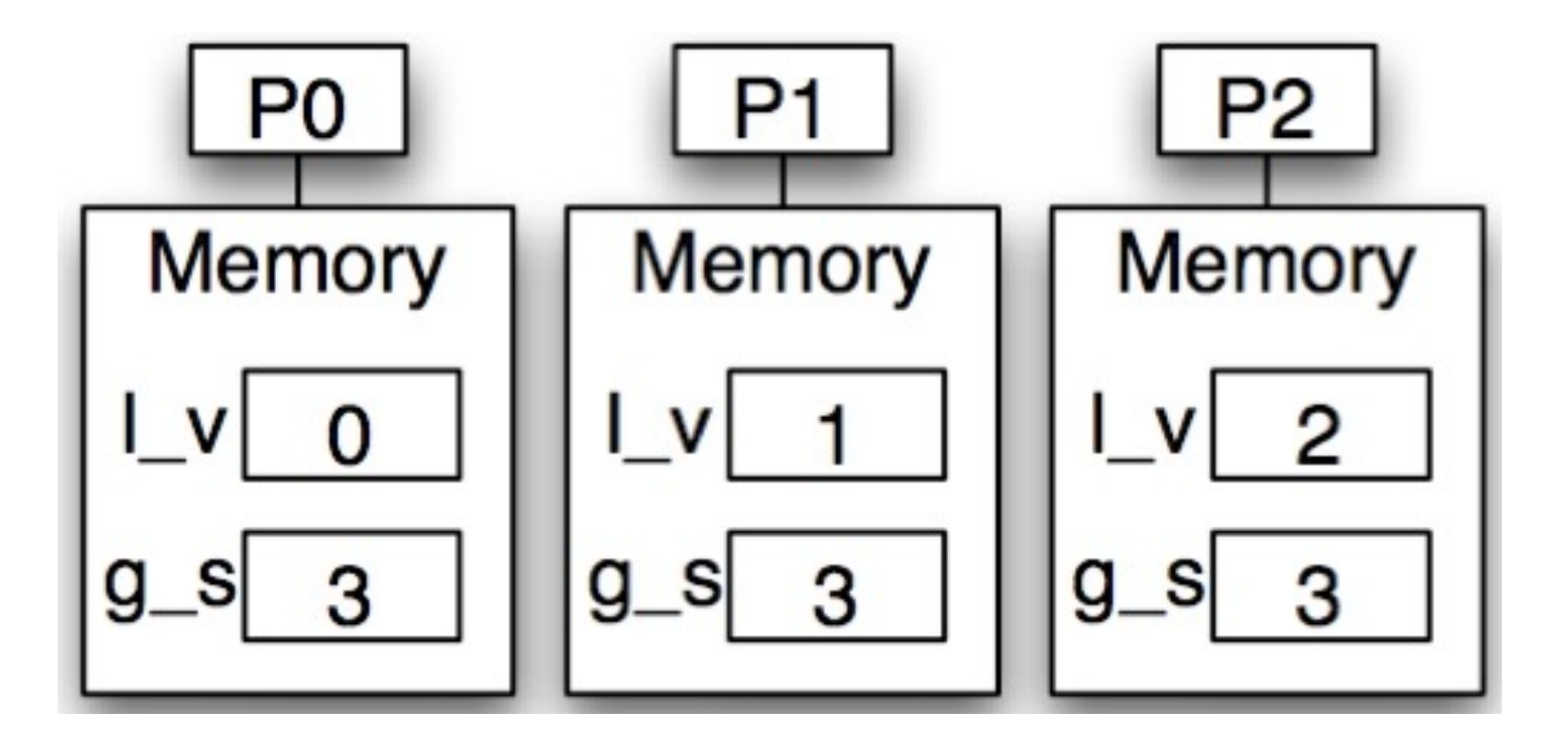

### **Hypercube Algorithm**

**Hypercube algorithm:** Communication of a reduction operation is structured as a series of pairwise exchanges, one with each neighbor in a hypercube (**butterfly**) structure. Allows a computation requiring all-to-all communication among *p* processes to be performed in  $\log_2 p$  steps.

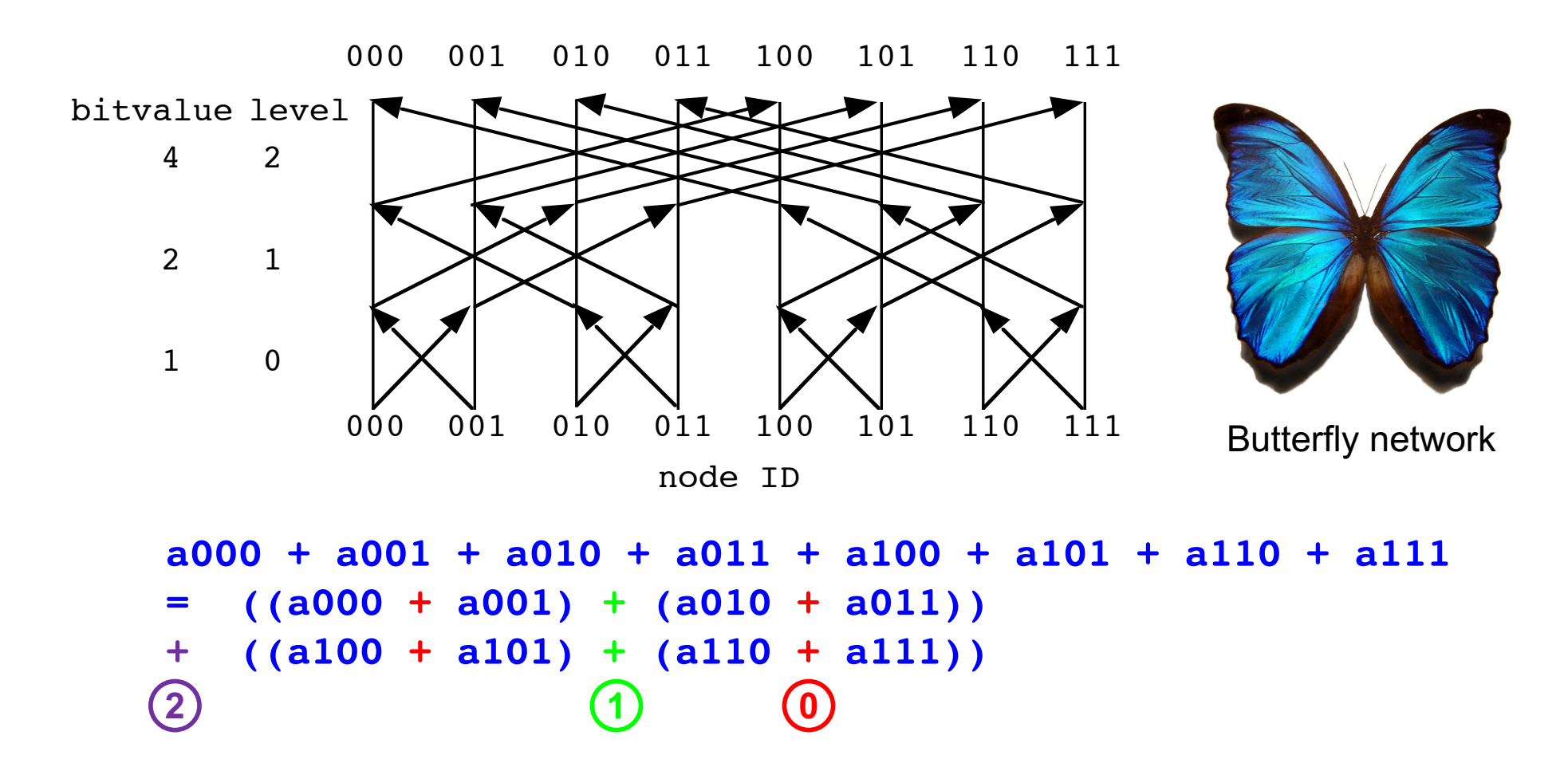

#### **Barrier**

 $<$ A $>$ ; barrier();  $<sub>B</sub>$ ;</sub>

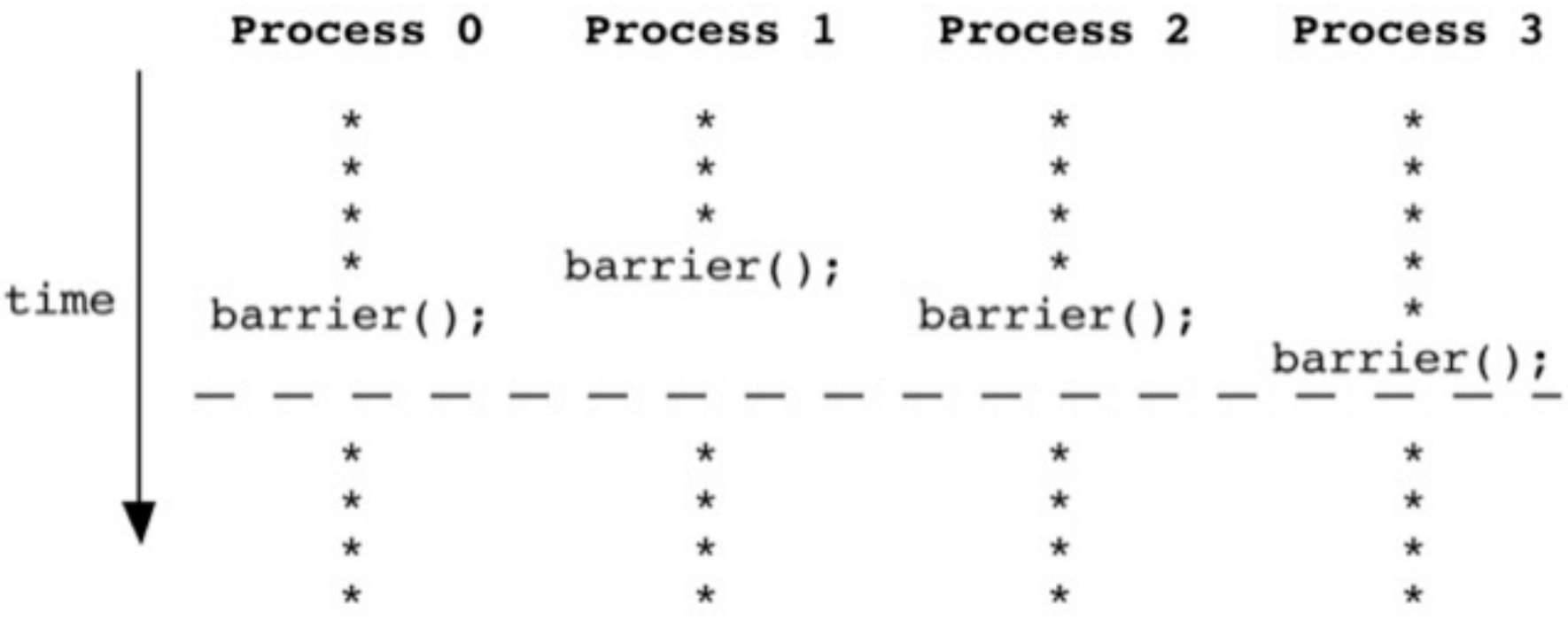

**MPI\_Barrier(MPI\_Comm communicator)**

**Useful for debugging (but would slow down the program)**

### **MPI Communication**

#### **MPI communication functions:**

**1. Point-to-point**

```
MPI_Send()
```

```
MPI_Recv()
```

```
2. Global
```

```
MPI_Allreduce()
MPI_Barrier()
```

```
MPI_Bcast()
```
### **Hypercube Template**

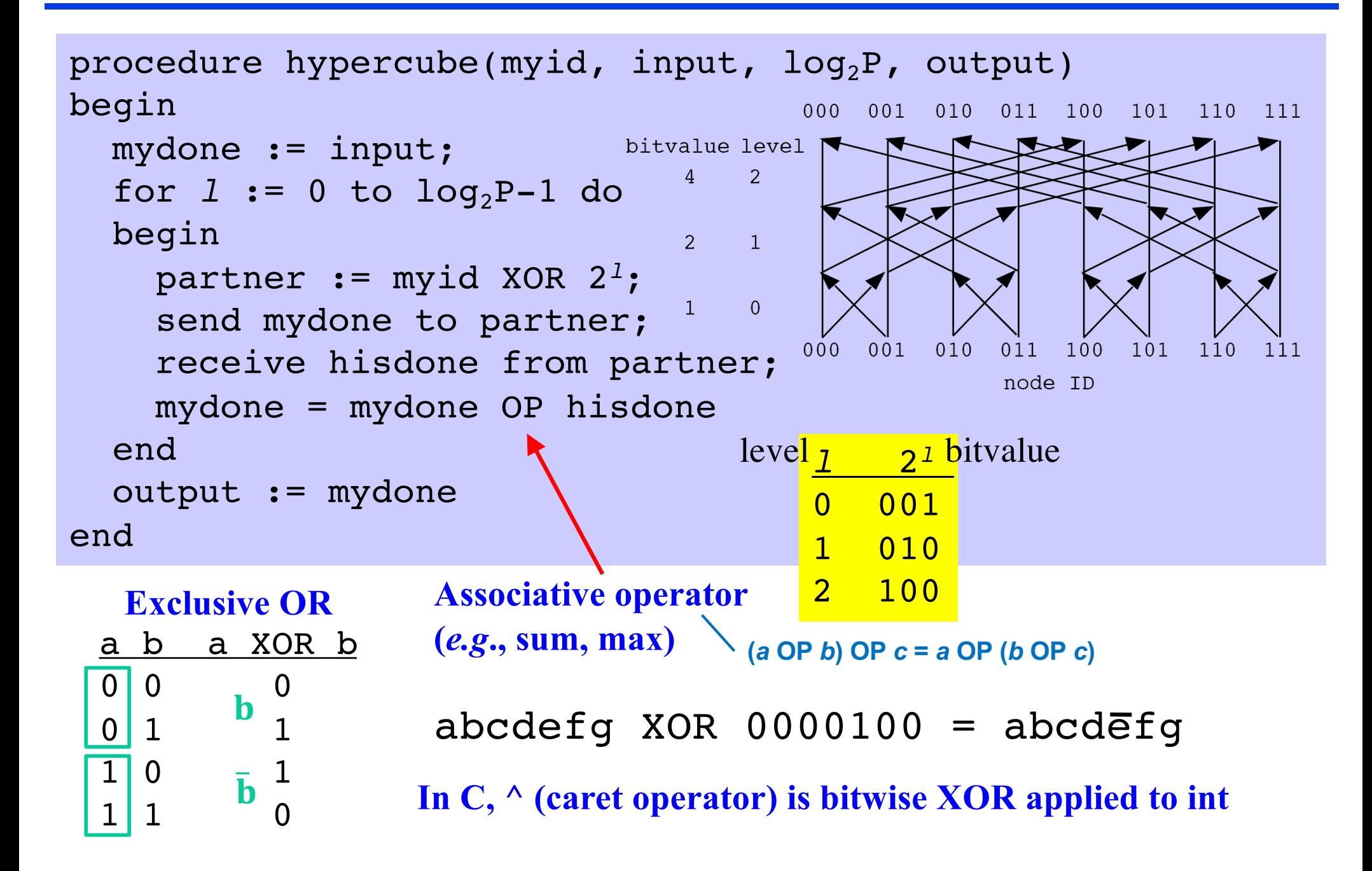

### **Driver for Hypercube Test**

```
#include "mpi.h"
#include <stdio.h>
int nprocs; /* Number of processes */
int myid; /* My rank */
double global_sum(double partial) {
  /* Implement your own global summation here */
}
int main(int argc, char *argv[]) {
  double partial, sum, avg;
  MPI Init(&argc, &argv);
  MPI Comm rank(MPI COMM WORLD, &myid); Who am I?
  MPI_Comm_size(MPI_COMM_WORLD, &nprocs); How big is the world? (see
  partial = (double) myid; p. 5 in lecture note)
  printf("Rank %d has %le\n", myid, partial);
  sum = global sum(partial);if (myid == 0) {
    avg = sum/nprocess;printf("Global average = \delta d \n\cdot", avg);
  }
  MPI Finalize();
 return 0;
}
```
### **Sample Slurm Script**

**Run two MPI runs in a single Slurm job**

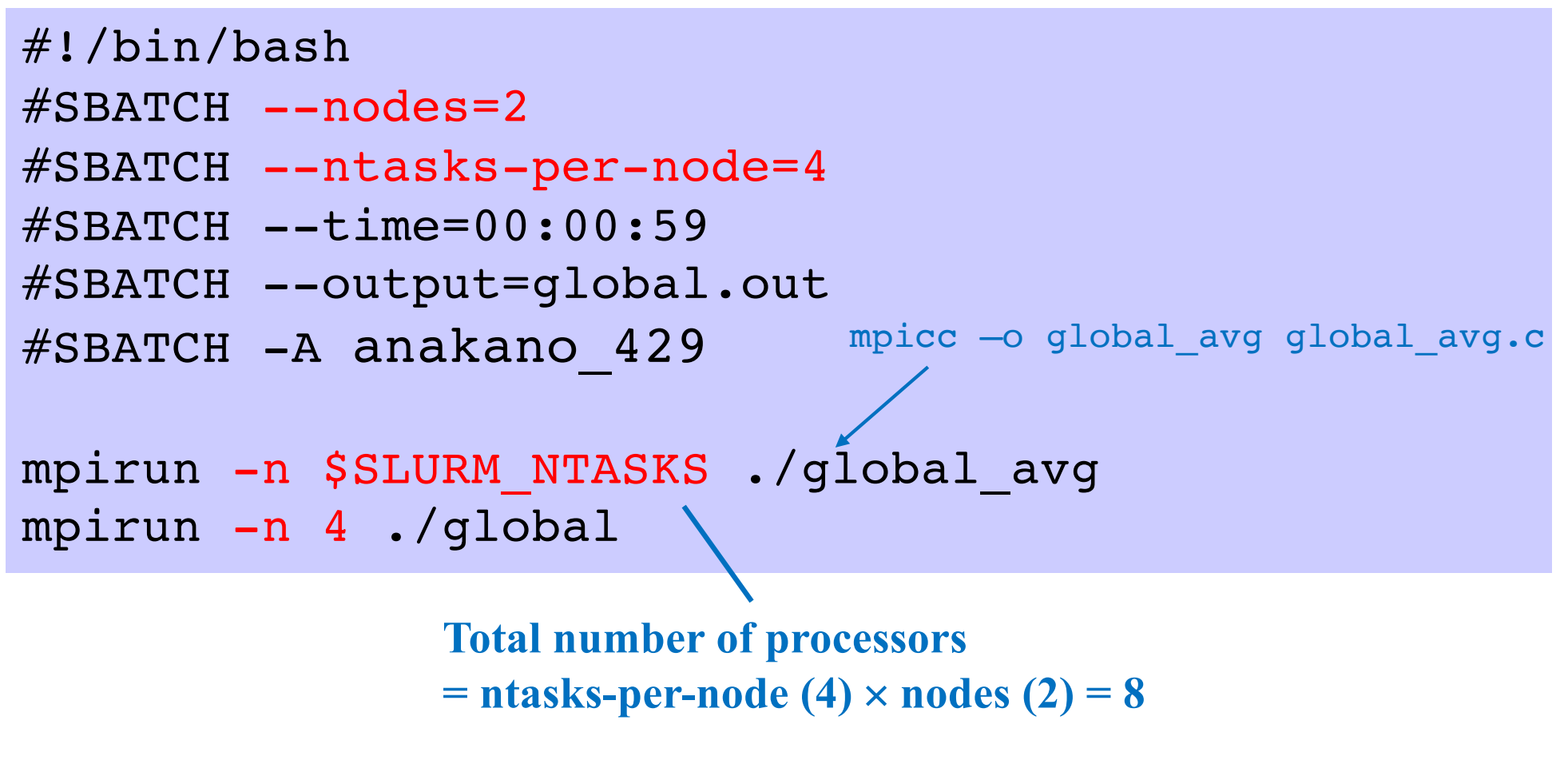

**• Type** sbatch global\_avg.sl **in the directory where the executable** global\_avg **resides, or** cd **(change directory) to where it is**

#### **Output of global.c**

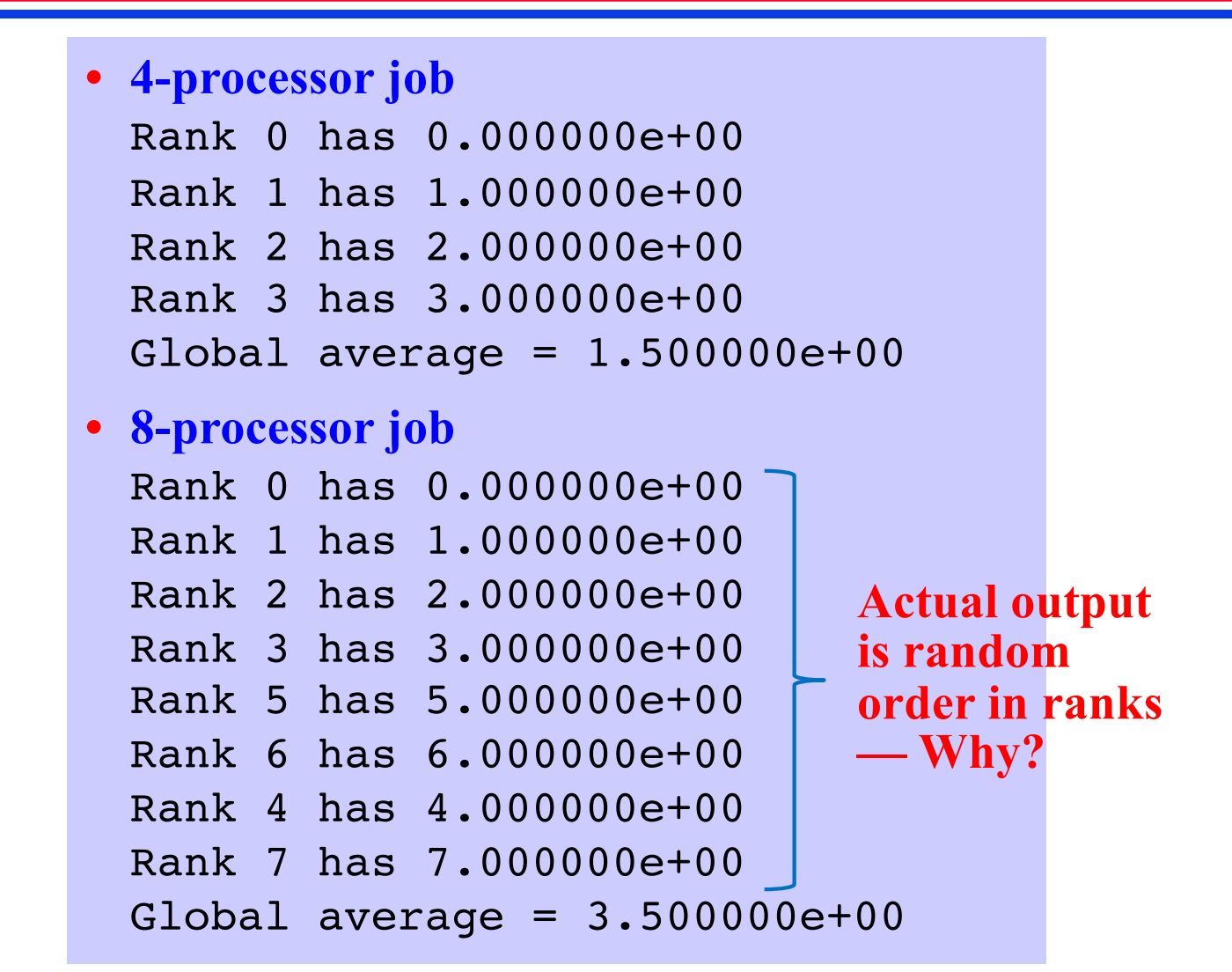

#### **References on Hypercube Algorithms**

- **1. [https://en.wikipedia.org/wiki/Hypercube\\_\(communication\\_patter](https://en.wikipedia.org/wiki/Hypercube_(communication_pattern))n)**
- **2. I. Foster,** *Designing and Building Parallel Programs* **(Addison-Wesley, 1995) Chap. 11 — Hypercube algorith[ms: https://www.mcs.anl.gov/~itf/dbpp/text/node123.htm](https://www.mcs.anl.gov/~itf/dbpp/text/node123.html)l**

#### **Distributed-Memory Parallel Computing**

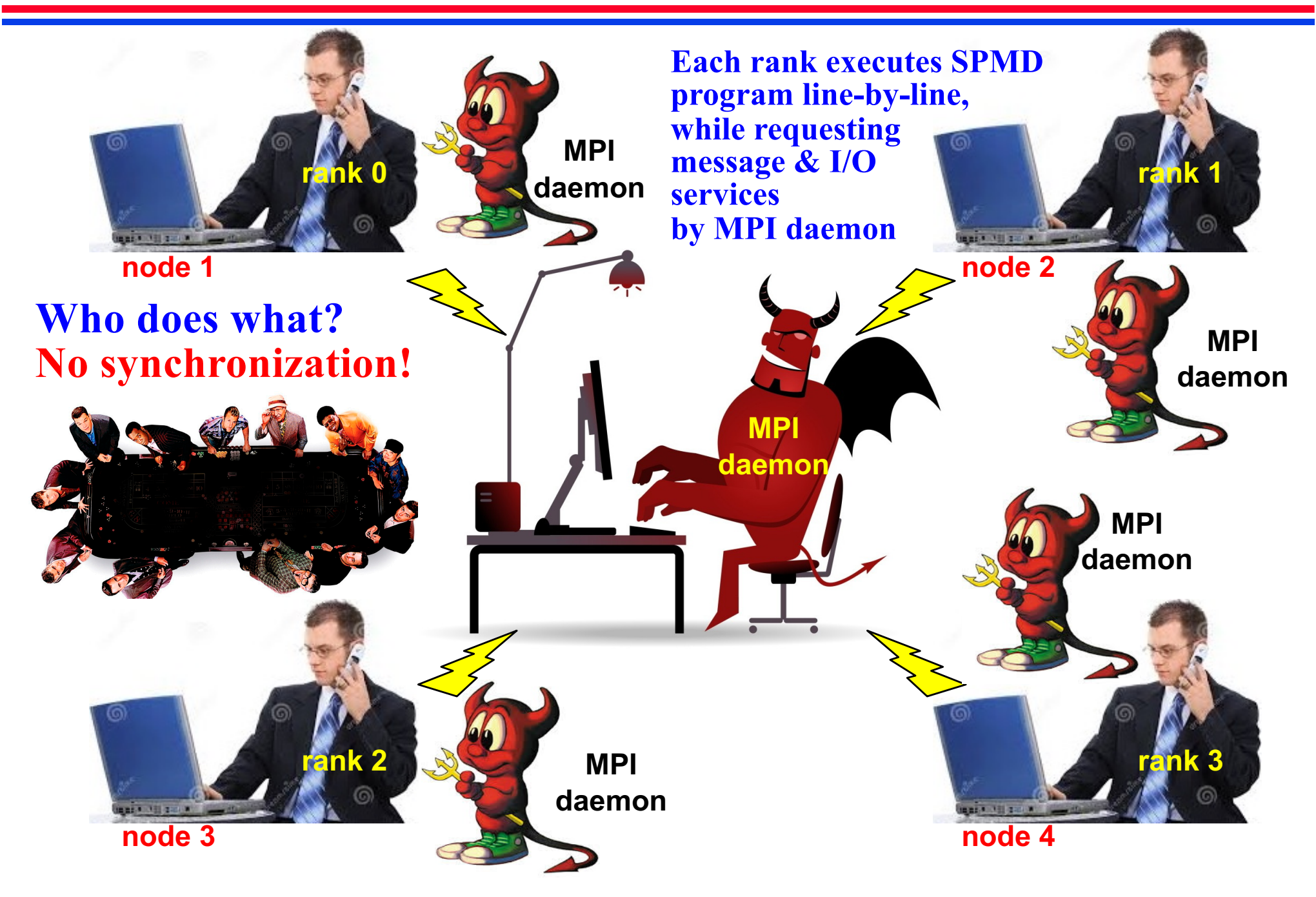

#### **Communicator**

#### **mpi\_comm.c: Communicator = process group + context**

```
#include "mpi.h"
#include <stdio.h>
#define N 64
int main(int argc, char *argv[]) {
  MPI Comm world, workers;
  MPI Group world group, worker group;
  int myid, nprocs;
  int server, n = -1, ranks[1];
  MPI Init(&argc, &argv);
 world = MPI_COMM_WORLD;
 MPI Comm rank(world, &myid);
  MPI Comm size(world, &nprocs);
  server = nprocess-1;MPI Comm group(world, &world group);
  ranks[0] = server;
  MPI Group excl(world group, 1, ranks, &worker group);
  MPI Comm create(world, worker group, &workers);
  MPI Group free(&worker group);
  if (myid != server)
    MPI Allreduce(&myid, &n, 1, MPI INT, MPI SUM, workers);
  printf("process 2d: n = 6d \n\infty", myid, n);
 MPI Comm free(&workers);
 MPI Finalize();
  return 0;
}
                   Code at https://aiichironakano.github.io/cs596/src/mpi/
                   For detail, see p. 4 in https://aiichironakano.github.io/cs596/02MPI.pdf
                                          Usage
                                          • Avoid accidental match of 
                                            unintended Send-Receive pairs
                                            • Global operations in a subgroup 
                                            of processes
```
### **Example: Ranks in Different Groups**

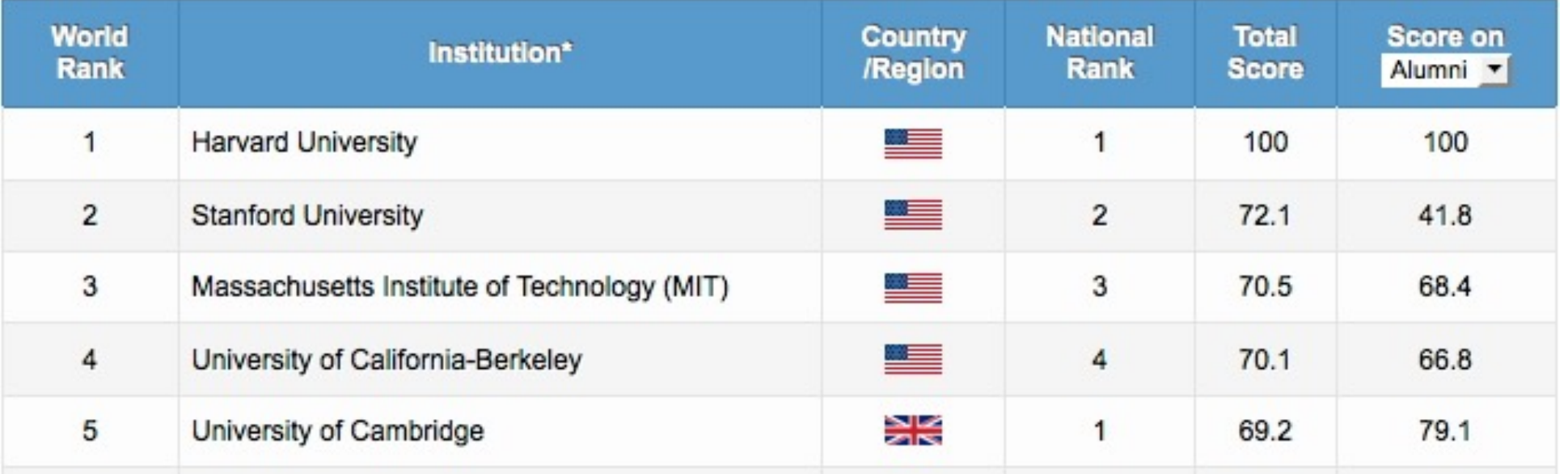

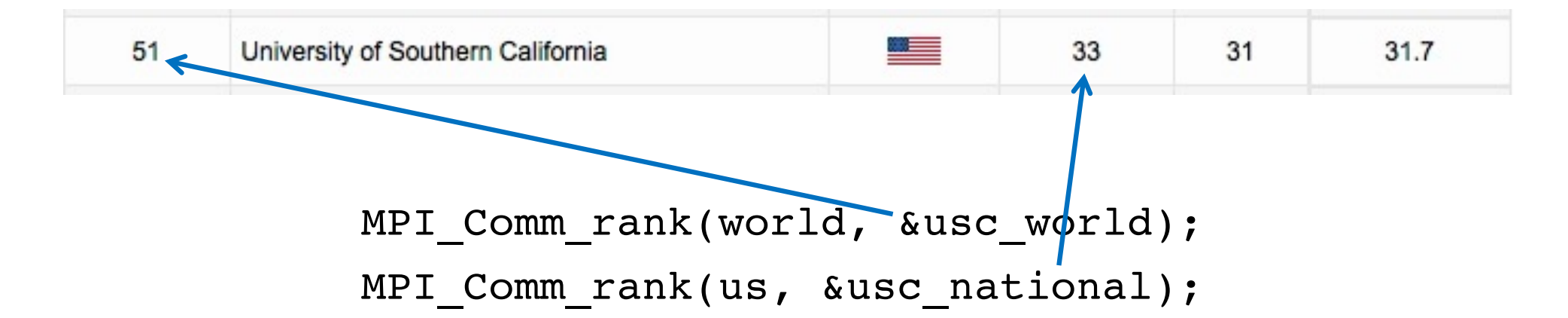

**Rank is relative in each communicator!**

#### **Output from mpi\_comm.c**

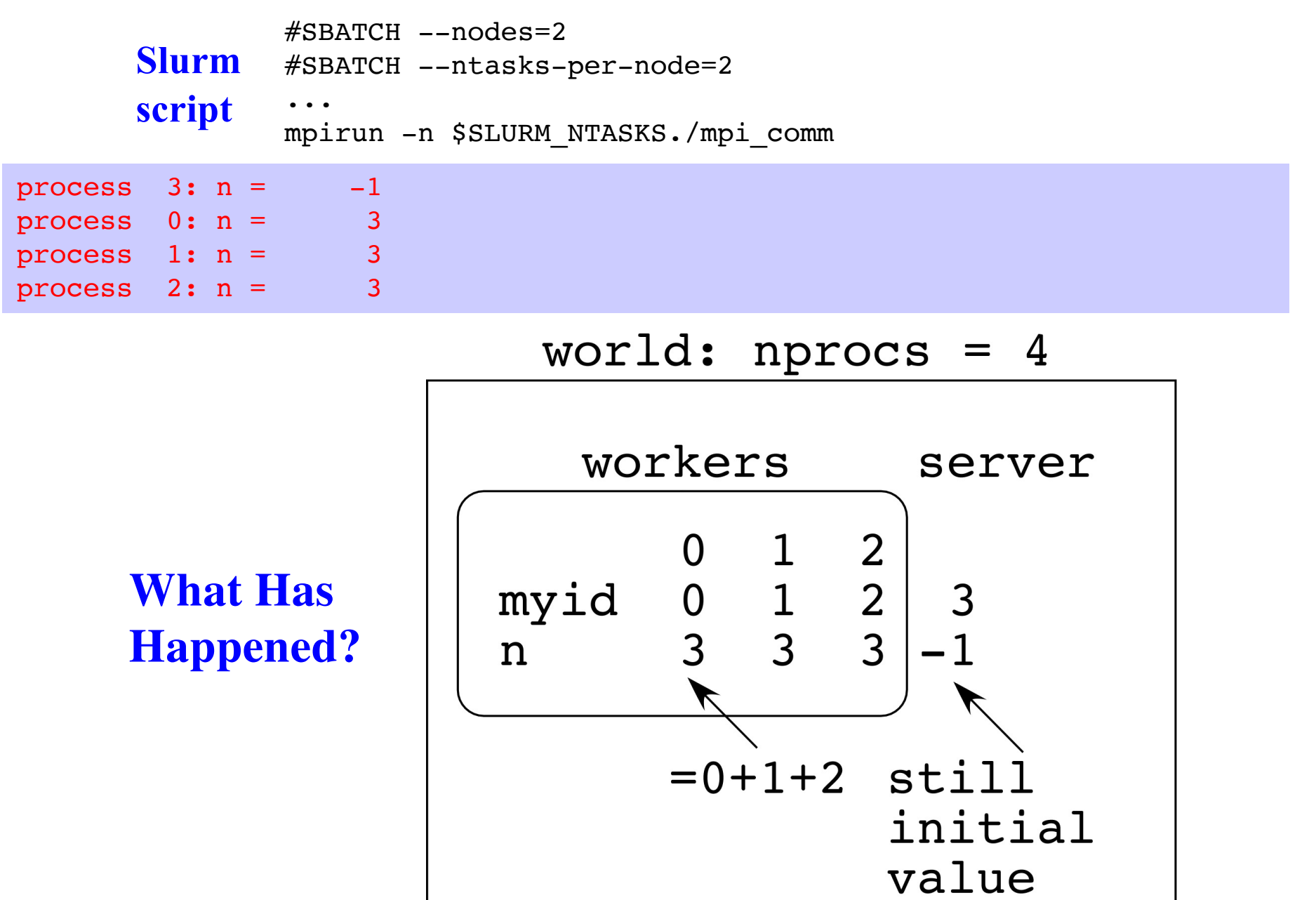

# **Grid Computing & Communicators**

H. Kikuchi *et al*., "Collaborative simulation Grid: multiscale quantum-mechanical/classical atomistic simulations on distributed PC clusters in the US & Japan, *IEEE/ACM SC02*

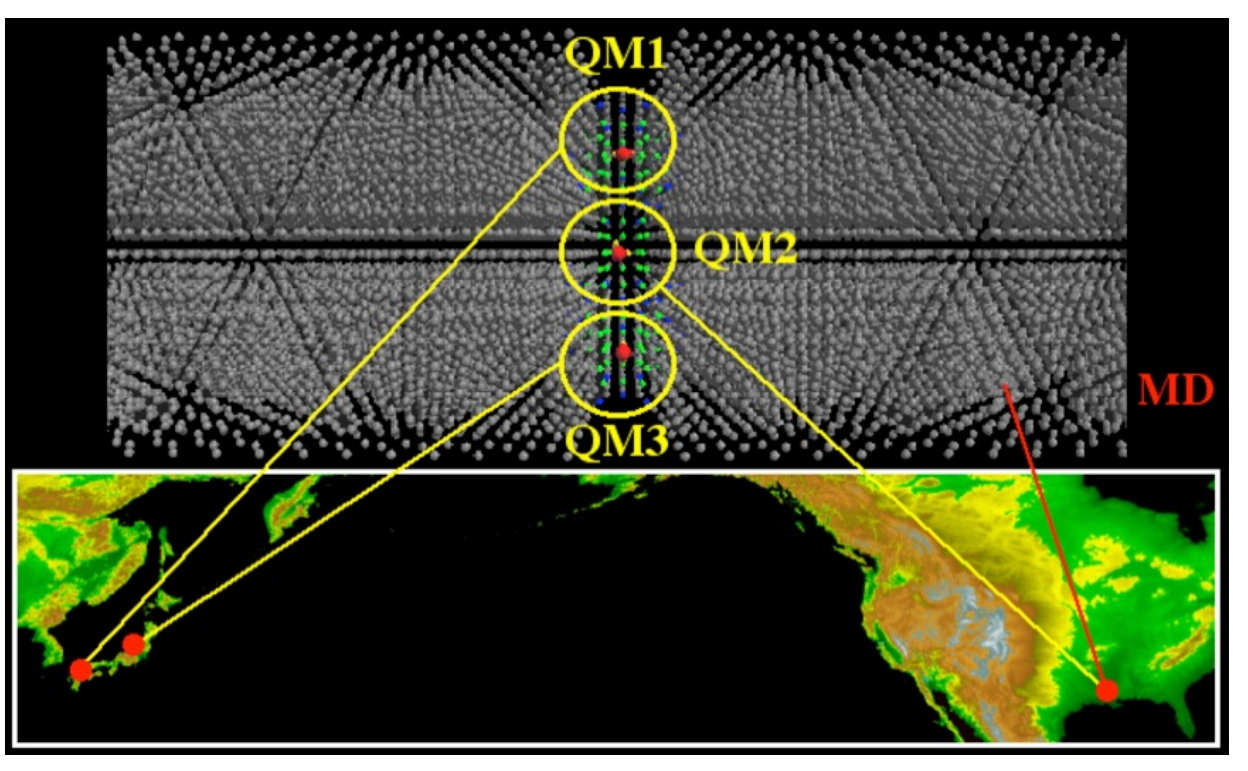

**Communicator = a nice migration path to distributed computing**

- **• Single MPI program run with the Grid-enabled MPI implementation, MPICH-G2**
- **• Processes are grouped into MD & QM groups by defining multiple MPI communicators as subsets of MPI\_COMM\_WORLD; a machine file assigns globally distributed processors to the MPI processes**

### **Global Grid QM/MD**

**•** *One of the largest (153,600 cpu-hrs) sustained Grid supercomputing* **at 6 sites in the US (USC, Pittsburgh, Illinois) & Japan (AIST, U Tokyo, Tokyo IT)**

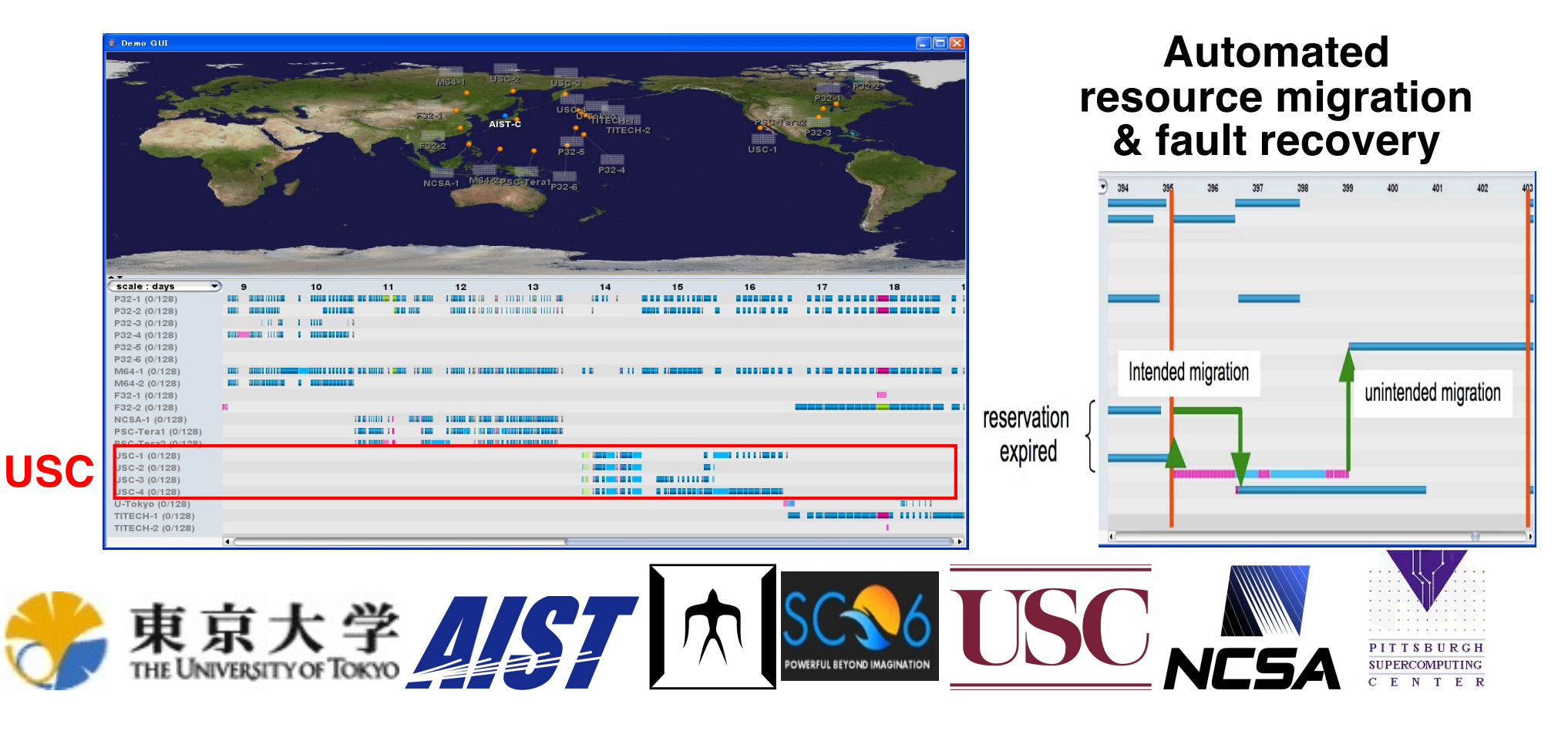

Takemiya *et al*., "Sustainable adaptive Grid supercomputing: multiscale simulation of semiconductor processing across the Pacific," *IEEE/ACM SC06*

## **Sustainable Grid Supercomputing**

- **• Sustained (> months) supercomputing (> 103 CPUs) on a Grid of geographically distributed supercomputers**
- **• Hybrid Grid remote procedure call (GridRPC) + message passing (MPI) programming**
- *•* **Dynamic allocation of computing resources on demand & automated migration due to reservation schedule & faults Ninf-G GridRPC: ninf.apgrid.org; MPICH: www.mcs.anl.gov/mpi**

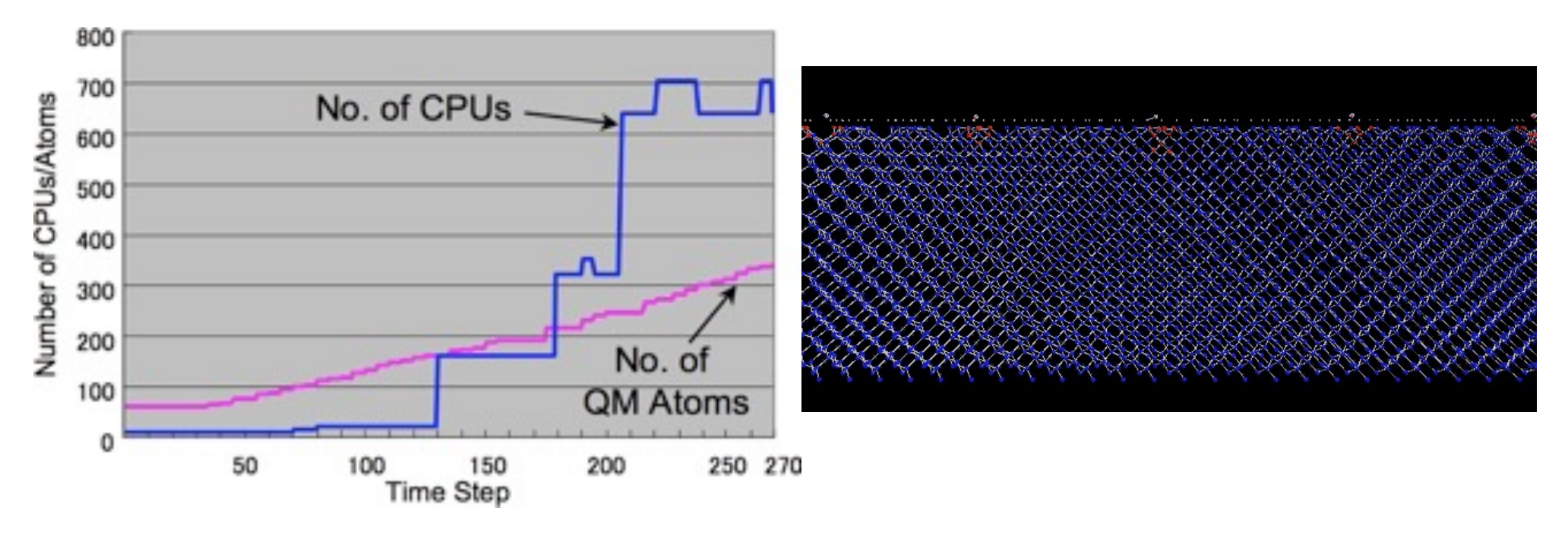

**Multiscale QM/MD simulation of high-energy beam oxidation of Si** 

# **Computation-Communication Overlap**

H. Kikuchi *et al*., "Collaborative simulation Grid: multiscale quantum-mechanical/classical atomistic simulations on distributed PC clusters in the US & Japan, *IEEE/ACM SC02*

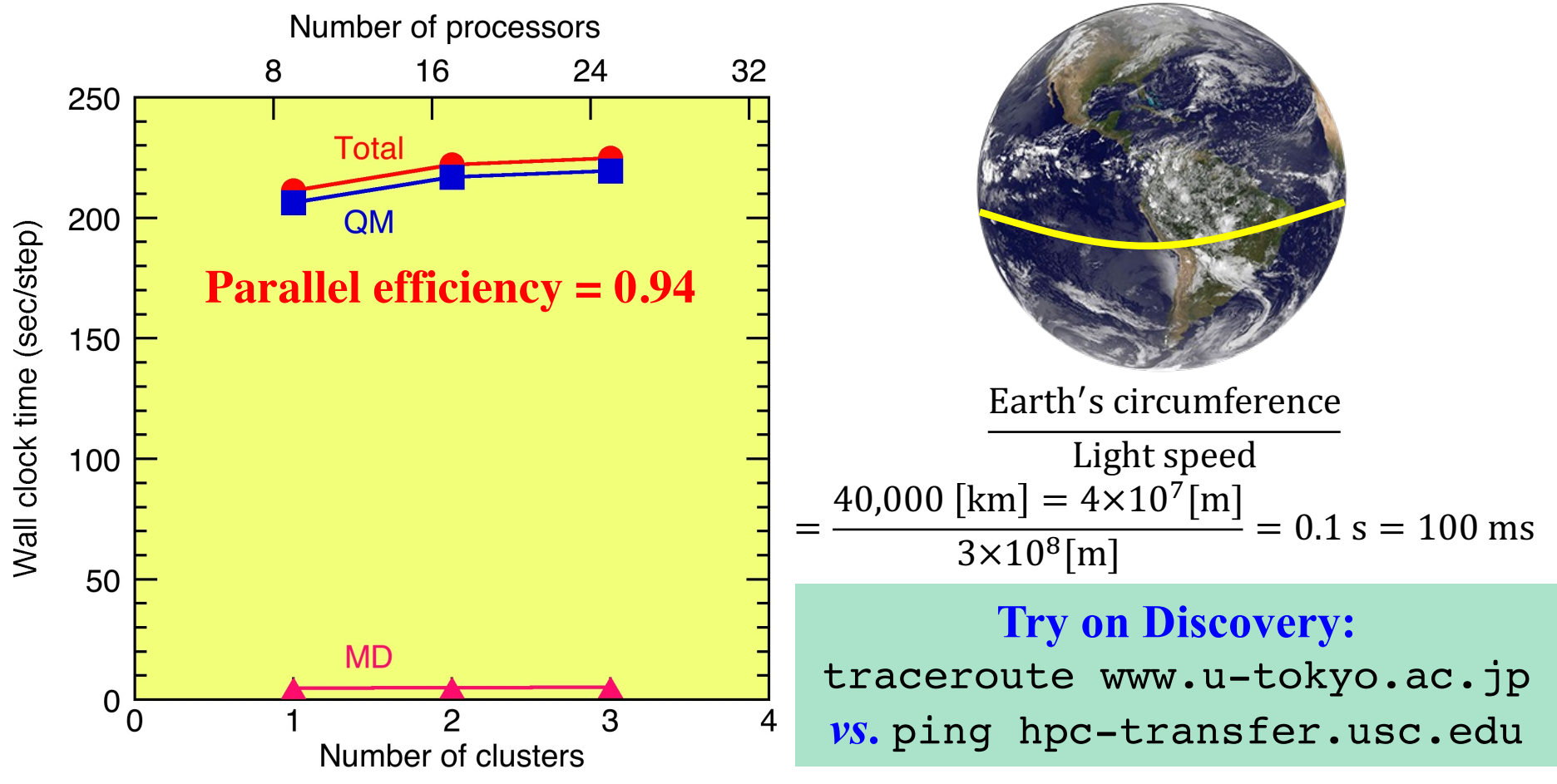

- **• How to overcome 200 ms latency & 1 Mbps bandwidth?**
- **• Computation-communication overlap: To hide the latency, the communications between the MD & QM processors have been overlapped with the computations using asynchronous messages**

# **Synchronous Message Passing**

- **MPI\_Send(): (blocking), synchronous**
- **• Safe to modify original data immediately on return**
- **• Depending on implementation, it may return whether or not a matching receive has been posted, or it may block (especially if no buffer space available)**

**MPI\_Recv(): blocking, synchronous**

- **• Blocks for message to arrive**
- **• Safe to use data on return**

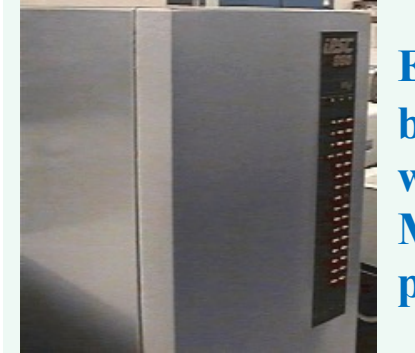

**Experienced a lot of blocking on iPSC/860 with 12 MB user & 4 MB system memory per node**

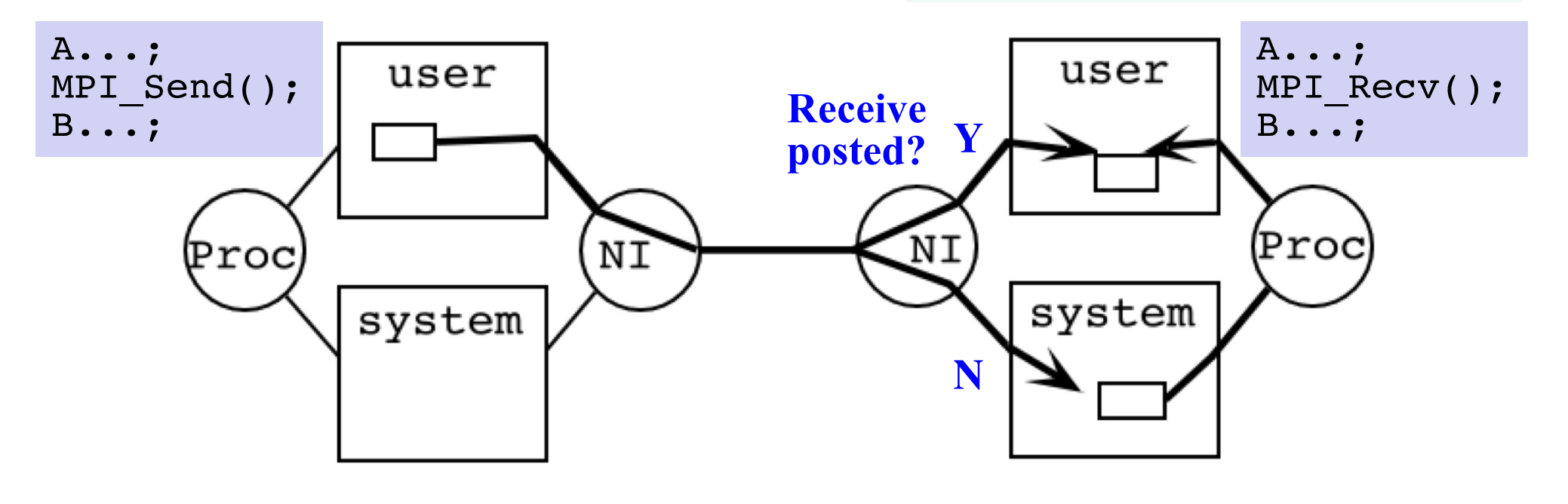

## **Asynchronous Message Passing**

#### **Allows computation-communication overlap**

**MPI\_Isend(): non-blocking, asynchronous**

- **• Returns immediately whether or not a matching receive has been posted**
- **• Not safe to modify original data immediately (use MPI\_Wait() system call)**
- **MPI\_Irecv(): non-blocking, asynchronous**
- **• Does not block for message to arrive**
- **• Cannot use data before checking for completion with MPI\_Wait()**

```
A...;
MPI_Isend();
B...;
MPI Wait();
C...; // Reuse the send buffer
```
**MPI\_Irecv() is just a "request" for data delivery, when a matching message arrives**

```
A...;
MPI Irecv();
B...; // Indep. of received message
MPI Wait();
C...; // Use the received message
```
See p. 6 [in https://aiichironakano.github.io/cs653/02MPI.pd](https://aiichironakano.github.io/cs653/02MPI.pdf)f

#### **Program irecv\_mpi.c**

```
#include "mpi.h"
#include <stdio.h>
#define N 1000
int main(int argc, char *argv[]) {
 MPI Status status;
 MPI Request request;
                                                 Wrap-around/torus
  int send buf[N], recv buf[N];
                                               via modulo (%) operator
  int send sum = 0, recv sum = 0;
                                           (cf. periodic boundary condition)long myid, left, Nnode, msg id, i;
 MPI Init(&argc, &argv);
                                                                     myid
                                             myid
                                                     myid
                                                             myid
 MPI Comm rank(MPI COMM WORLD, &myid);
                                             = 0=2=3=1MPI Comm size(MPI COMM WORLD, &Nnode);
  left = (myid + Nnode - 1) % Nnode;
  for (i=0; i<N; i++) send buf[i] = myid*N + i;
 MPI Irecv(recv_buf, N, MPI_INT, MPI_ANY_SOURCE, 777, MPI_COMM_WORLD,
            &request); /* Post a receive */
  /* Perform tasks that don't use recy buf */MPI Send(send buf, N, MPI INT, left, 777, MPI COMM WORLD);
  for (i=0; i\leq N; i++) send sum += send buf[i];
 MPI Wait(&request, &status); /* Complete the receive */
  /* Now it's safe to use recy buf */for (i=0; i\leq N; i++) recv sum += recv buf[i];
  printf("Node %d: Send %d Recv %d\n", myid, send sum, recv sum);
 MPI Finalize();
  return 0;
} Code at https://aiichironakano.github.io/cs596/src/mpi/
```
#### **Output from irecv\_mpi.c**

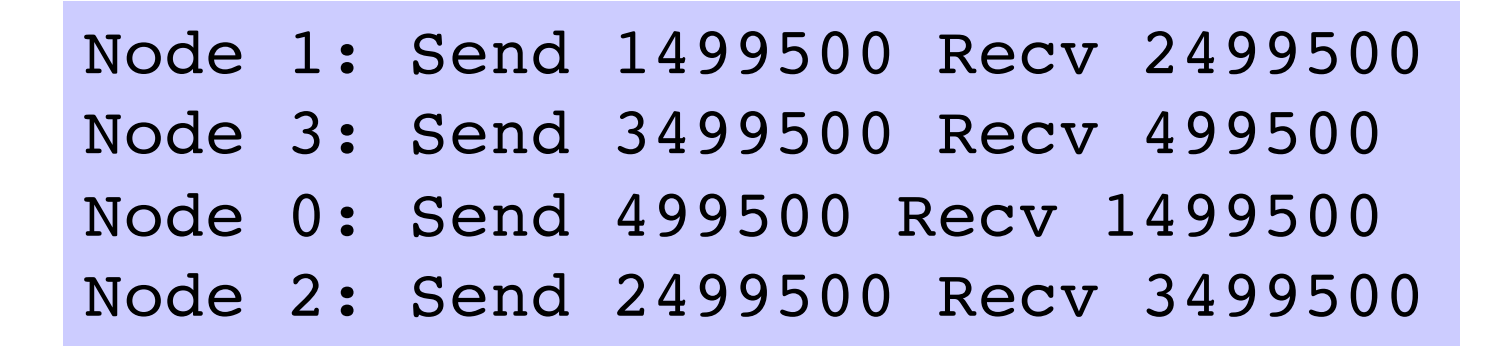

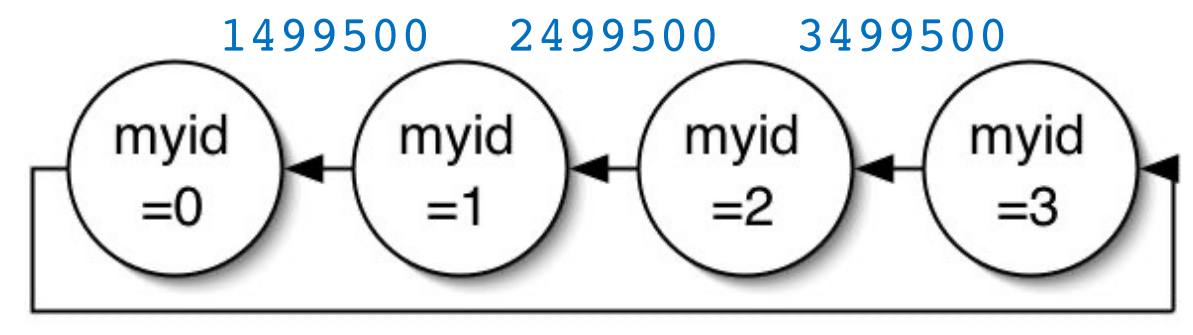

499500

#### **Multiple Asynchronous Messages**

```
MPI Request requests[N_message];
MPI Status statuses[N message];
MPI Status status;
int index;
```

```
/* Wait for all messages to complete */
MPI Waitall(N message, requests, statuses);
```
/\* Wait for any specified messages to complete \*/ MPI Waitany(N message, requests, &index, &status);

**returns the index (** $\in$  **[0,N\_message-1]) of the message that completed** 

#### **Polling MPI\_Irecv**

```
int flag;
/* Post an asynchronous receive */
MPI Irecv(recv_buf, N, MPI_INT, MPI_ANY_SOURCE, 777,
          MPI COMM WORLD, &request);
/* Perform tasks that don't use recv buf */
...
/* Polling */
MPI Test(&request, &flag, &status); /* Check completion */
if (flag) { /* True if message received */ 
  /* Now it's safe to use recv buf */
  ...
}
```
### **Where to Go from Here**

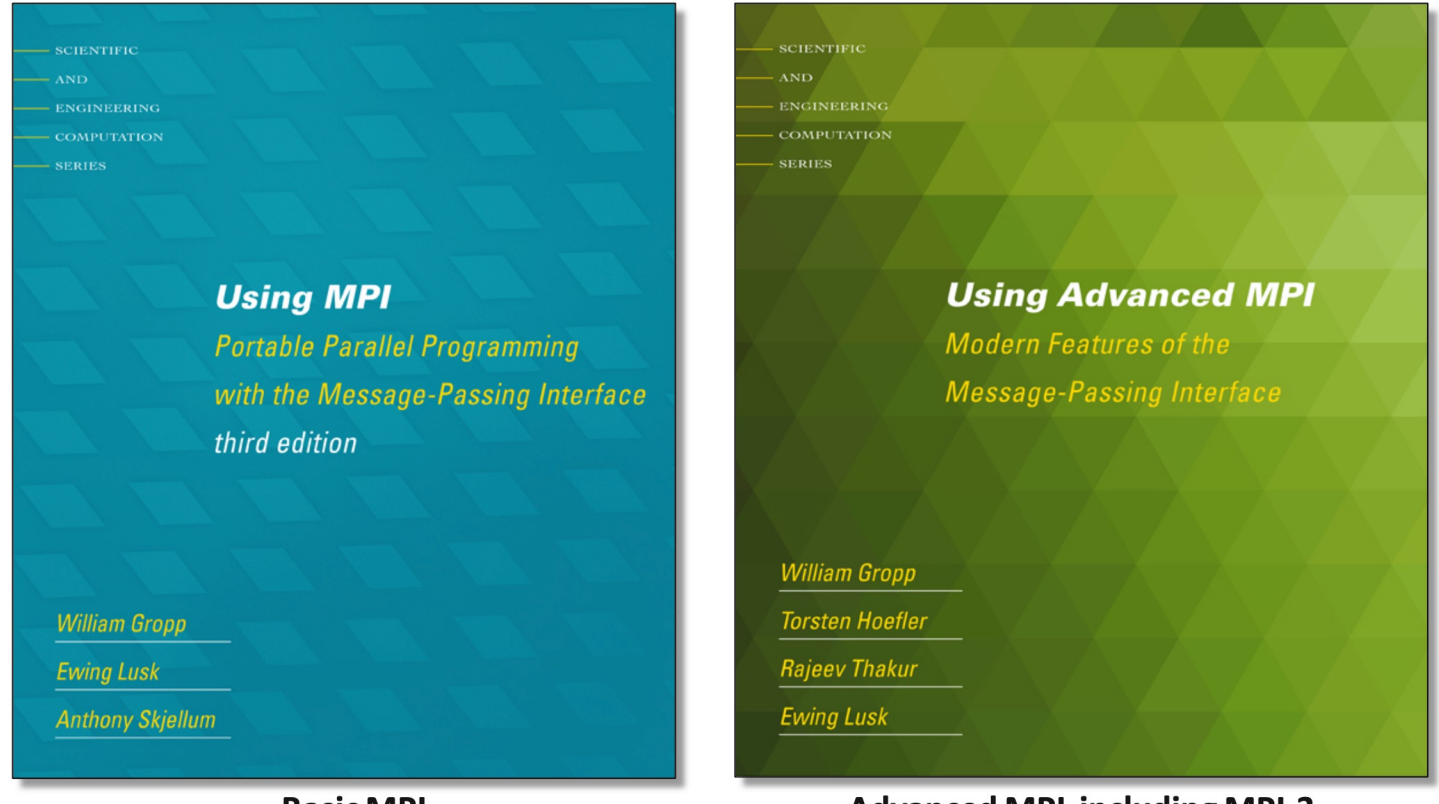

**Basic MPI** 

**Advanced MPI, including MPI-3** 

- **• Complete MPI reference at** [http://www.netlib.org/utk/papers/mpi-book/mpi-book.htm](http://www.netlib.org/utk/papers/mpi-book/mpi-book.html)l
- **• MPI is evolving (MPI-2 to MPI-3) to include advanced features like remote memory access (**MPI\_Put() **&** MPI\_Get()**;** *cf***.** sftp**), parallel I/O and dynamic process management**
- **• Various versions of MPI standard are specified at** [https://www.mpi-forum.org/doc](https://www.mpi-forum.org/docs/)s/

### **MPI Basics: Recap**

- **• Parallel computing = Who does what**
- **• Single program multiple data (SPMD) programming: Do it with MPI rank (who am I) & selection constructs (if,** *etc.***)**
- **• Only need** MPI\_Send() & MPI\_Recv() **within communicators to implement any distributed-memory parallel computing**
- **• Asynchronous message passing (**MPI\_Isend() & MPI\_Irecv()**) to overlap computation & communication**
- **• You can survive professionally only with a few global communication functions,** *e.g***.,** MPI\_Allreduce(), MPI Barrier() & MPI Bcast()

#### **Start using MPI for your research & projects!**

#### 20 Years-Unleashing the Power of HPC

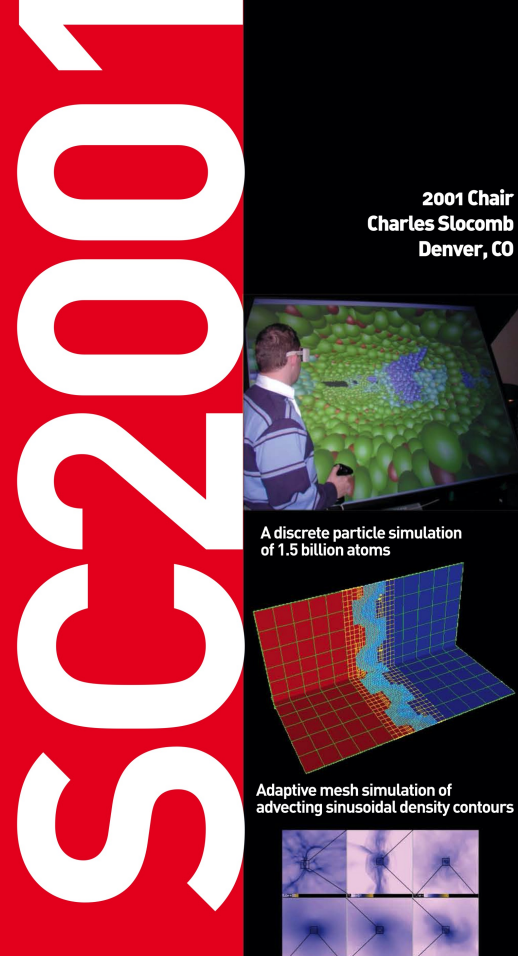

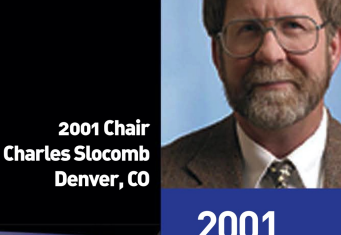

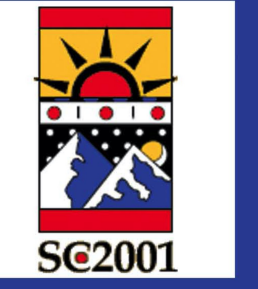

A WINE-2 system board

#### 2001

Notable Systems first mentioned this year in the proceedings: • SGI Origin 3000 • Sun Fire 6000 • ASCI White • Blue Horizon • ASCI Blue Mountain Notable Processors:

• MIPS R 12000 • Intel Pentium 4

• Intel Itanium

#### **Noteworthy Architecture Topics:**

- Cache coherence through snooping
- . Application speedups through custom on-the-fly FPGA function units
- Interactive program steering
- Grid-enabled parallel computing

**Notable Programming Languages:**  $\cdot$  HDL • PThreads

#### **Research Machines:** • CPlant

Adaptive mesh simulation of<br>star formation

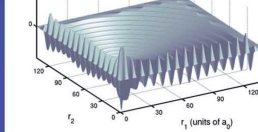

Solution of a three body quantum<br>mechanics problem

**ANA** 

**SC01** 

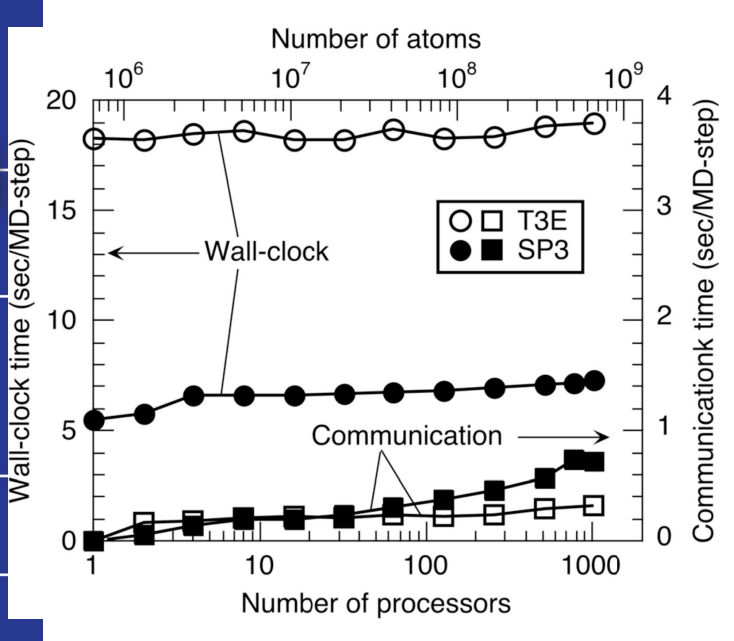

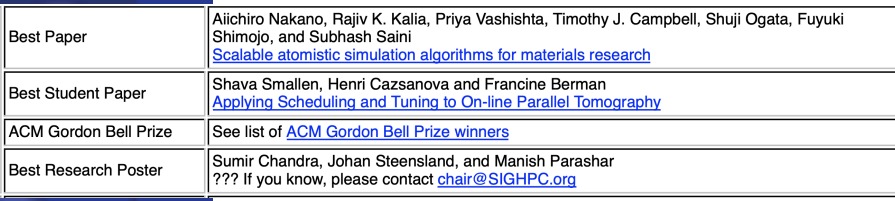

The MDM system

**Adaptive mesh simulation of** a spherical shock